#### **ONLINE DOCTOR APPOINTMENT**

#### **BY**

**Md. Rashedul Islam ID: 163-15-8373**

#### **AND**

### **Samali Akter ID: 163-15-8425**

This Report is presented in Partial Fulfillment of the Requirements for the Degree of Bachelor of Science in Computer Science and Engineering

Supervised By

### **Mr. Raja Tariqul Hasan Tusher**

Senior Lecturer Department of CSE Daffodil International University

Co-Supervised By

#### **Mr. Saiful Islam**

Senior Lecturer Department of CSE Daffodil International University

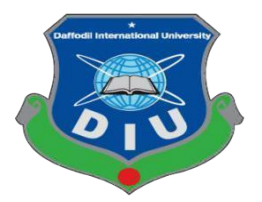

**DAFFODIL INTERNATIONAL UNIVERSITY DHAKA, BANGLADESH SEPTEMBER 2019**

#### **APPROVAL**

This Project titled "Online Doctor Appointment" submitted by Md. Rashedul Islam, ID No: 163-15-8373, Samali Akter, ID No: 163-15-8425 to the Department of Computer Science and Engineering, Daffodil International University has been accepted as satisfactory for the partial fulfillment of the requirements for the degree of B.Sc. in Computer Science and Engineering and approved as to its style and contents. The presentation has been held on  $13/09/2019$ .

# as to its style and contents. The presentation has been held on  $\mathbf{r}$

**Dr. Sheak RashedHaider Noori Internal**

requirements for the degree of B.Sc.in Computer Science and Engineering and approved

#### **Dr.** Syed Akhter Hossain **Professor and Head**

Department of Computer Science and Engineering Faculty of Science & Information Technology<br>Daffodil International University

 $\sim$   $\sim$  Computer Science and Engineering Science and Engineering Science and Engineering Science and Engineering Science and Engineering Science and Engineering Science and Engineering Science and Engineering Science an of Grap

Narayan Ranjan Chakraborty **Assistant Professor** 

**Associate Professor**

Department of Computer Science and Engineering Faculty of Science & Information Technology Daffodil International University

Shaon Bhatta Shuvo<br>
Senior Lecturer<br>
Senior Lecturer Department of Computer Science and Engineering

Faculty of Science & Information Technology Daffodil International University

Baddar

 $\mathbb{R}^2$  Daffordil International University  $\mathbb{R}^2$ 

**Dr. Md.** Saddam Hossain **External External Examiner Assistant Professor** Department of Computer Science and Engineering United International University

**Internal Examiner** 

#### <span id="page-2-0"></span>**DECLARATION**

**Raja Tariqul Hasan Tusher, Senior Lecturer, Department of CSE** Daffodil Raja Tariqul Hasan Tusher, Senior Lecturer, Department of CSE Daffodil International University. We also declare that neither this project nor any part of this project has been submitted elsewhere for award of any degree or diploma.

**Supervised By Mr. Raja Tariqul Hasan Tusher** Mr. Raja Tariqul Hasan Tusher

Senior Lecturer Department of CSE<br>Daffodil International University

**Co-Supervised By**

**Mr. Saiful Islam** Senior Lecturer Department of CSE Daffodil International University

**Submitted By:**

**Md. Rashedul Islam ID: 163-15-8373** Department of CSE Daffodil International University

**Samali Akter ID: Department of CSE** Daffodil International University Daffodil International University

### <span id="page-3-0"></span>**ACKNOWLEDGEMENT**

First, we express our heartiest thanks and gratefulness to almighty God for His divine blessing makes us possible to complete the final year project successfully.

The real spirit of achieving a goal is through the way of excellence and austere discipline. We would have never succeeded in completing our task without the cooperation, encouragement and help provided to us by various personalities.

We would like to express our deepest appreciation to our supervisor **Mr. Raja Tariqul Hasan Tusher** (Senior Lecturer), supervisor and Mr. Saiful Islam (Senior Lecturer) co supervisor, BSc in CSE Program, Daffodil International University. His endless patience, scholarly guidance, continual encouragement, constant and energetic supervision, constructive criticism, valuable advice ,reading many inferior draft and correcting them at all stage have made it possible to complete this project. We are especially grateful to our honorable teachers.

We would like to express our heartiest gratitude to **Dr. Syed Akhter Hossain,** Head, Department of CSE, for his kind help to finish our project and we would also like to admit with much appreciation the crucial role of the staff of Daffodil International University (DIU), who gave me the permission to access all kind of library materials and equipment to gain knowledge and to clear out our understandings. We have to appreciate the guidance given by the other supervisors and lecturers who has helped us to clear our understanding and created a concern and importance of completing the project report carefully with maintain good knowledge and quality.

We would like to thank our entire course mate in Daffodil International University, who took part in this discuss while completing the course work.

Finally, we must acknowledge with due respect the constant support and patients of our parents.

#### <span id="page-4-0"></span>**ABSTRACT**

Online Doctor Appointment is a android apps. Its services in doctor to patient or user to easily appointment systems and an important direction in the online appointment and real time fire-base including apps systems. There have been done many hospital in the doctor of online appointment and many of them have been successfully implemented in the real world. In this project, a model of real-time interactive doctor appointment has been proposed that provides real-time interactive appointment with the collaboration of doctor and user or patient under one roof. It allows some responsive and co-operative features that will help doctor and student to interact easily whether they are very far from each other. Online Doctor Appointment has been designed to focus on individual patient or user and doctor so that they can improve themselves. One of the main project goals is to provide the effective doctor and services system where the distances between doctor and patient or user can be reduced. Moreover, this makes easily to appointment patient to doctor, reduced time, minimize harassment and effectiveness of Online Doctor Appointment.

## **TABLE OF CONTENTS**

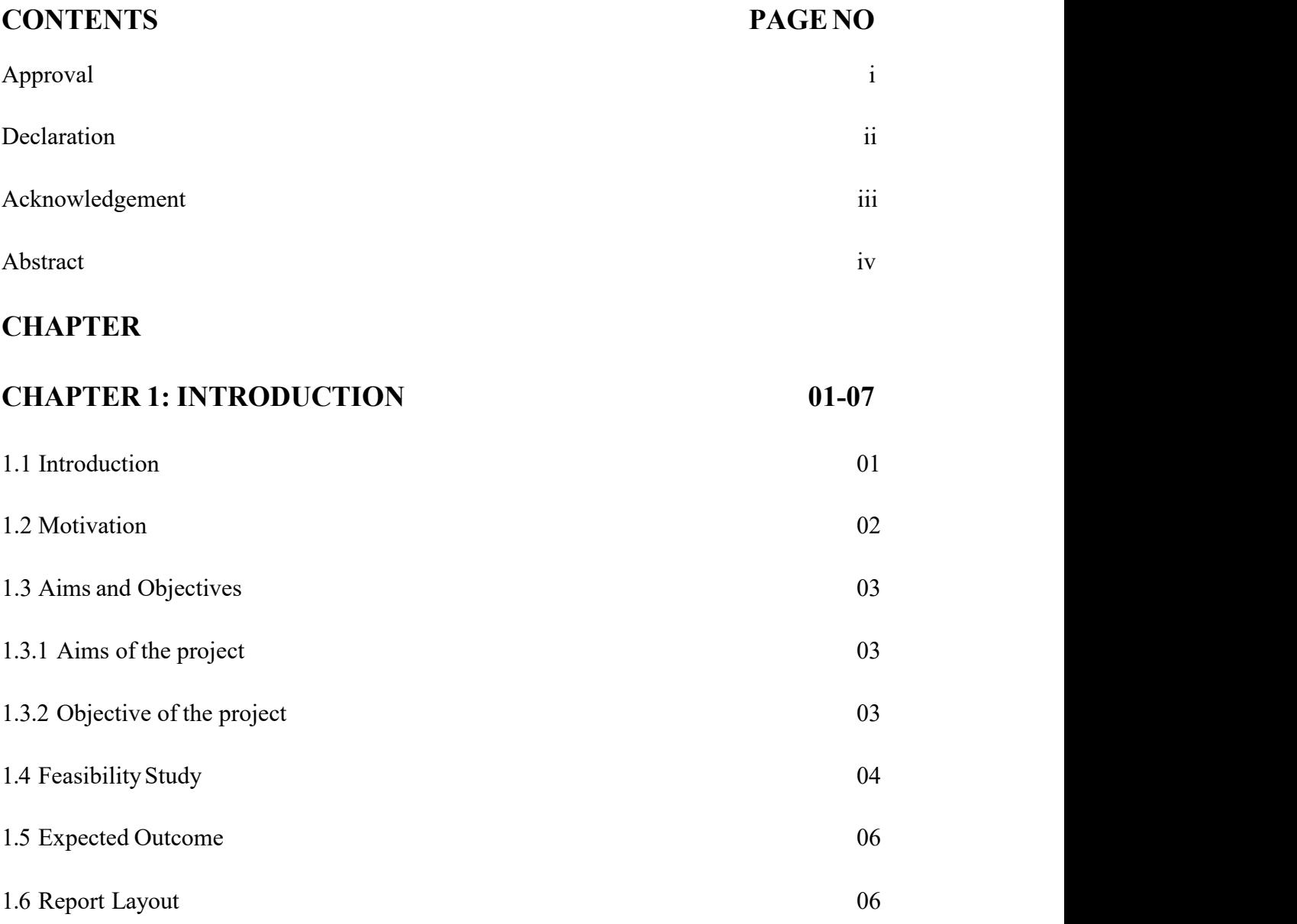

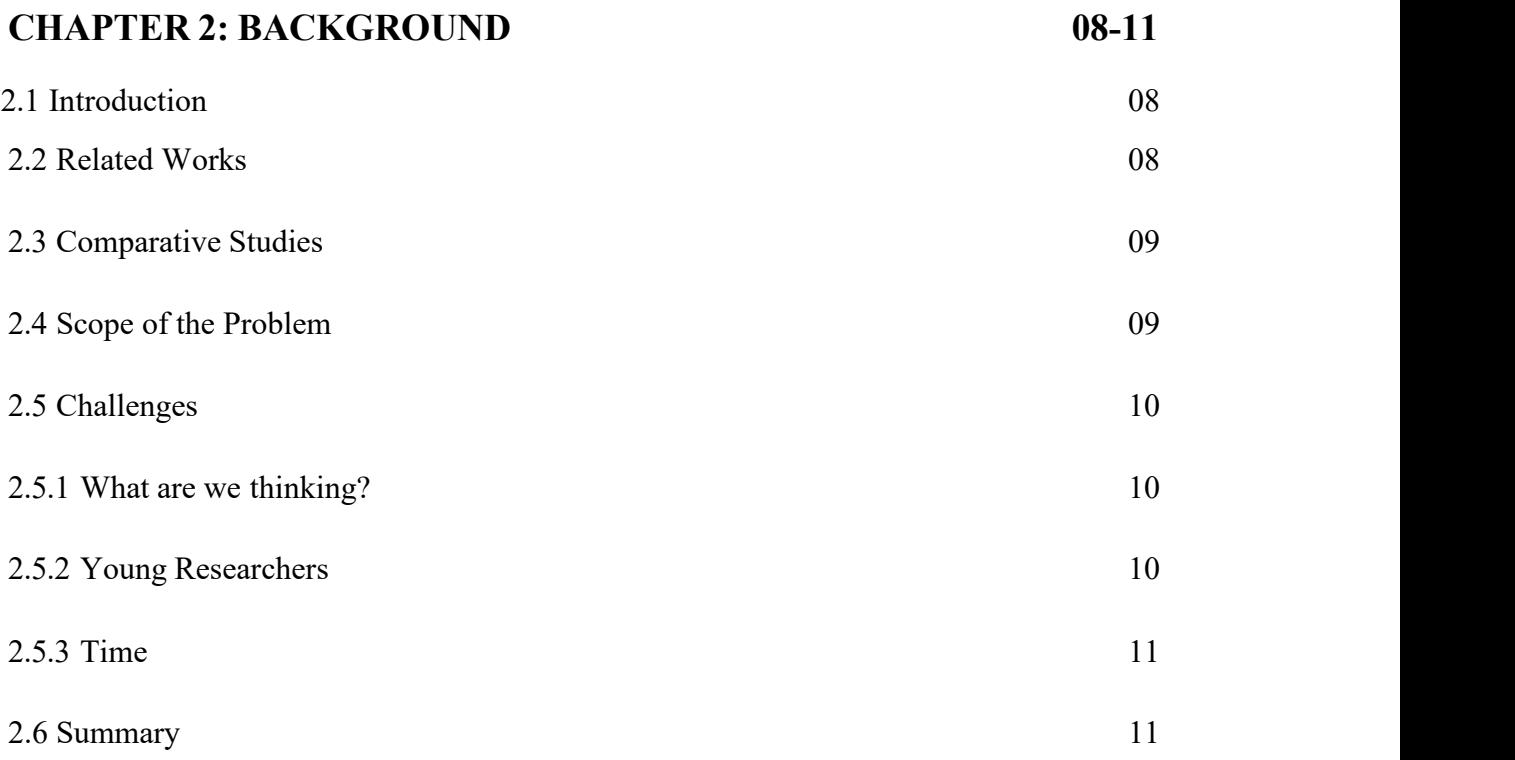

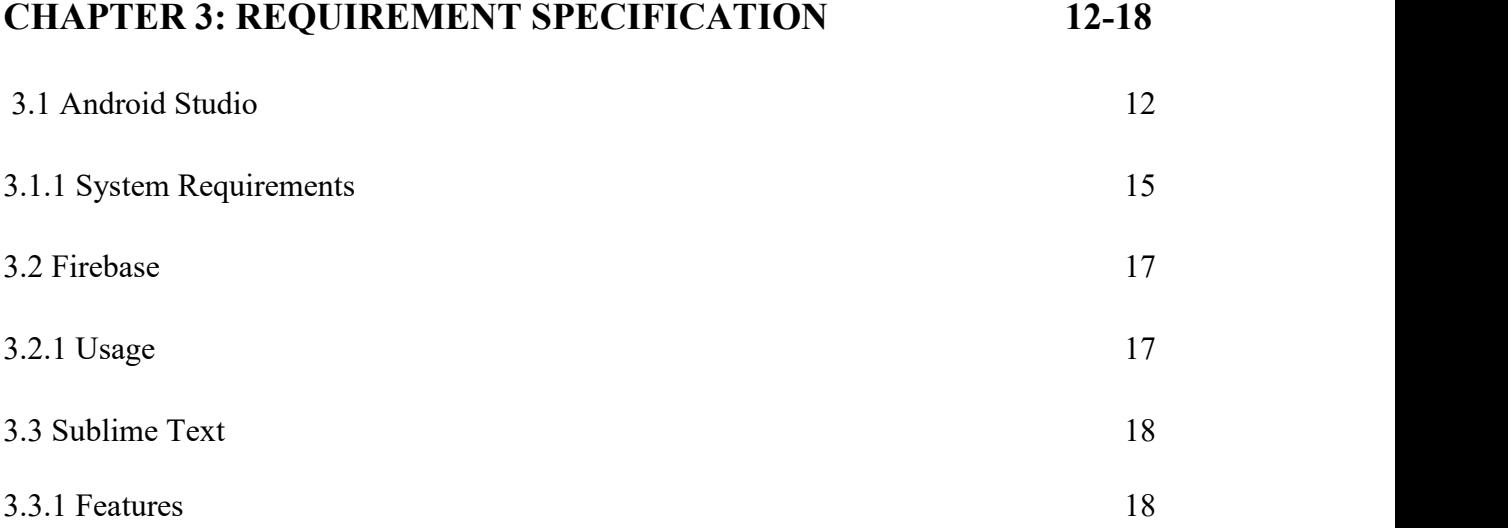

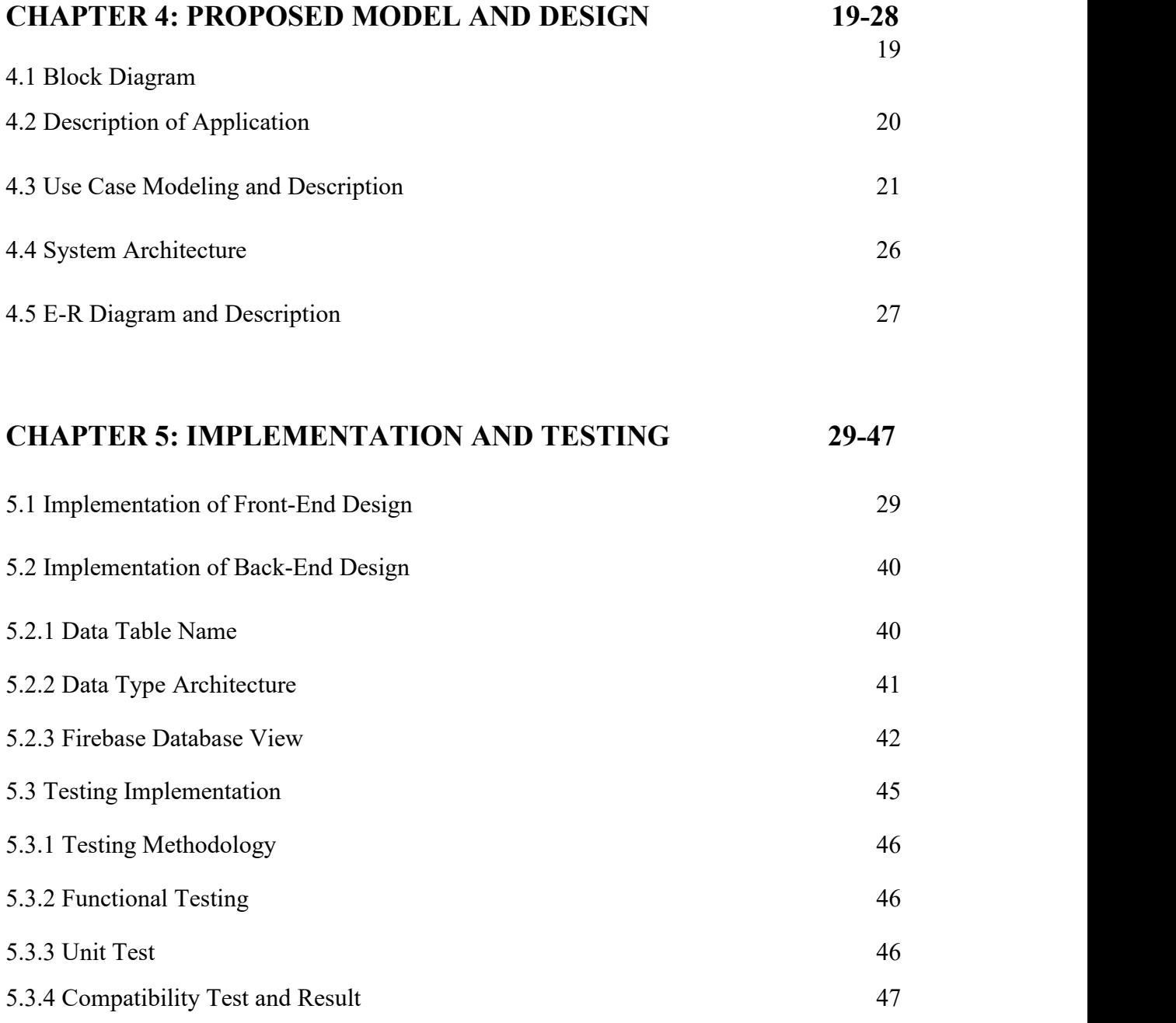

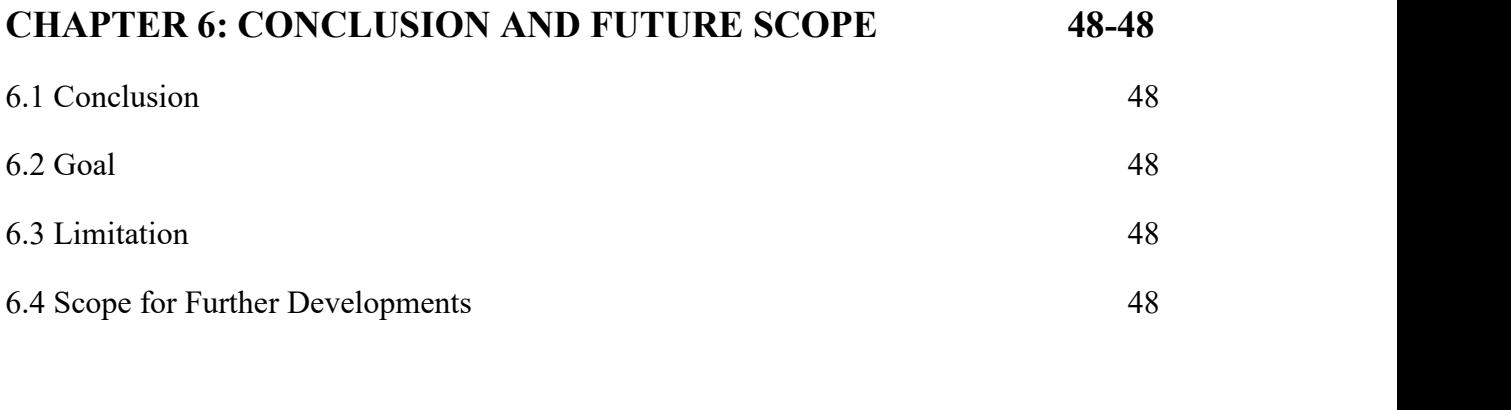

### **REFERENCES 49**

# **LIST OF TABLES**

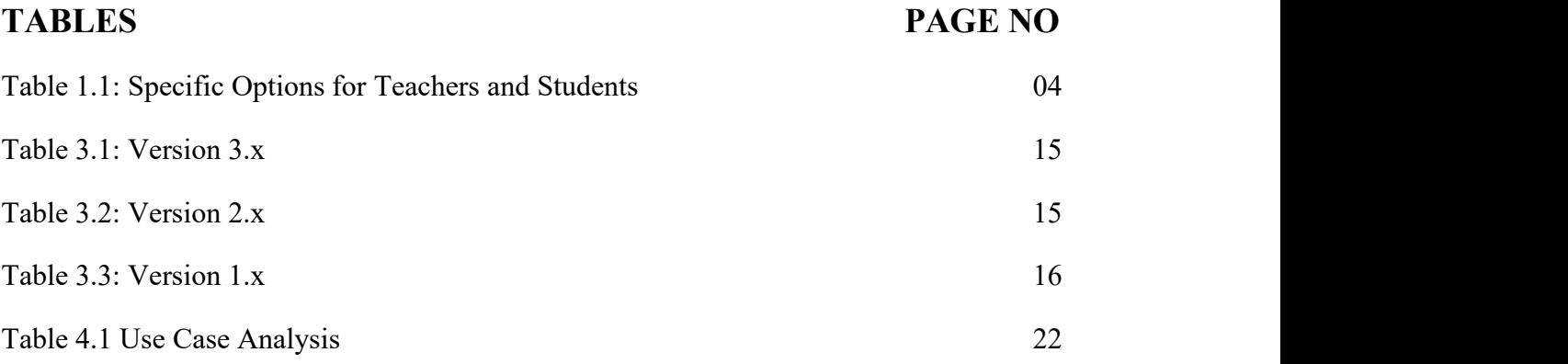

### **LIST OF FIGURES**

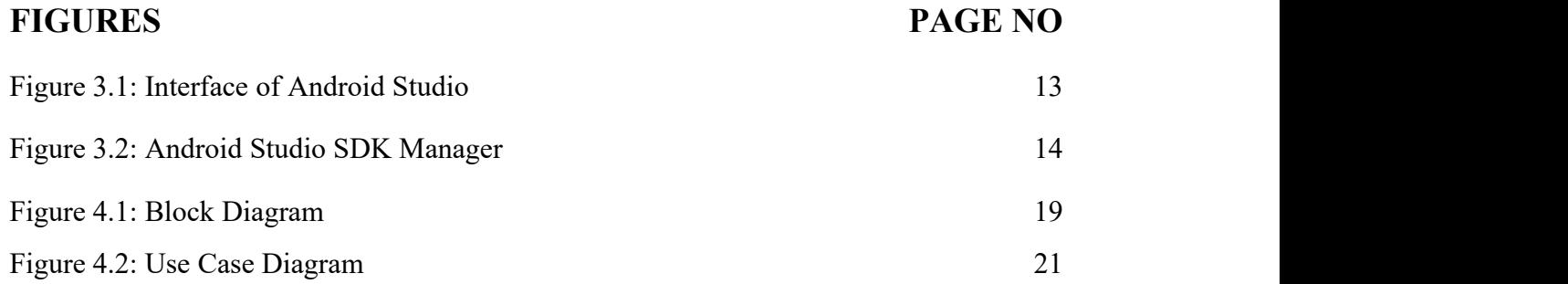

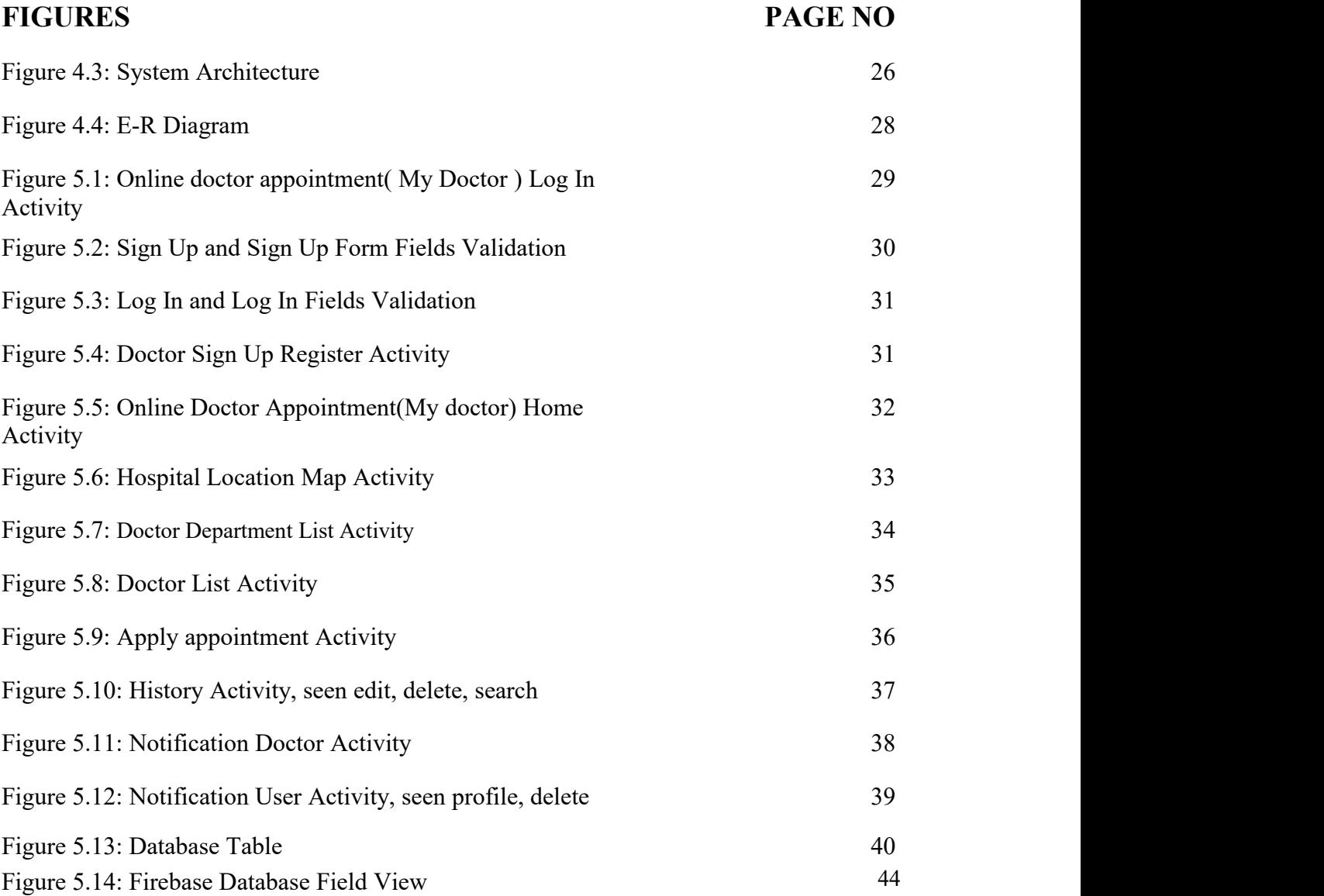

#### <span id="page-10-0"></span>**CHAPTER 1**

#### **Introduction**

#### <span id="page-10-1"></span>**1.1 Introduction**

An interactive android based mobile application "Online Doctor Appointment" can be defined as an online doctor and appointment portal like the environment of physical Appointment in doctor. Here the word interactive and defines face to face communication which is commonly seen in the physical chamber. Android based virtual appointment is very common to this modern era. Many developed countries are using virtual appointment to provide online visit to the patient. As the world is being developed with the new technologies, discovering and manipulating new ideas and concepts is not stopped. There have been many researches in the area of online appointment many of them have been successful to implement. Now patient are being benefited by enrolling themselves in appointment service. Some of the online appointment are getting good feedback for providing well service. Still now researchers are trying to explore the concepts to provide effective online appointment.

Normally, if a doctor wants to visited for his/her patient, He/she has to appointment it in a chamber, get appointment, give serial it to his/her patient. This process is organized with online doctor appointment for service because doctor simply get visit digitally, look after disease activities of patient easily and consult with patient easily.

Online Doctor Appointment will be a great platform for the doctor and the patient. Doctor can easily open their account, update their account and also can delete their account. Doctor can update their visiting system. They can easily give announcement about their visit and can see their patient"s disease reviews. They can easily share their thought of their own problem. Doctor can update their counseling hour, evaluate their patient"s performance, add patient and take thought. Give feedback of the performance of the application.

For patient Online Doctor Appointment will be an enormous platform. Patient can easily discover their schedule of registered appointed. Patient can easily see the approval of appointment request, approve appointment or reject appointment. By giving self-quality in online doctor appointment can judge their own skills. Patient can look though doctor evaluation, doctor visiting hours, noticeboard, service shared by their doctor feedback's of doctor and patient.

In today, s online environment most of the helpful are patient. This means that different means of instruction are required to impact patient service. Different together of service should be taken into consideration for patient so that they are allowed to show disease in a plethora of ways. In this 21st century this apps will help patient to increase their service, online world applications, and social networking sites. It is important to not only note the history and statistics of online chamber, but also become knowledgeable of some of the best service in the Online Doctor Appointment.

#### <span id="page-11-0"></span>**1.2 Motivation**

We believe that online doctor appointment will be fastest and easiest android base mobile application for doctor and also for patient. Here we are attempting to approximate the shared and supportive environment of a real world system. But online doctor appointment makes a huge difference in patient motivation and service. Offering an online solution to patient to get connected with doctor will enable easy interactive, efficient communication from both end and it will develop the process of service. Doctor can provide service that will help patient to gain more well. So it is a better doctor appointment service environment for doctor and patients.

#### <span id="page-12-0"></span>**1.3 Aims andObjectives**

Online Doctor Appointment is a service environment created in the online space. The objectives of a online doctor appointment are to improve advanced visiting experiences by allowing patient and doctors to participate in remote appointment communities by using personal mobile phones. To improve the position and effectiveness of disease by using the mobile to support a collaborative appointment process. The explosion of the disease age has changed the context of what is service and how it is service – the concept of online doctor appointment is a manifestation of this diseaseweal.

#### <span id="page-12-1"></span>**1.3.1 Aims of the Project**

The main aims of this project are as follows

- Exposure to an online service platform
- Make easy to use information technology
- Spread your service with patient
- Is willing to try new technology
- Is comfortable with his visit service
- Engaged in the service process

#### **1.3.2 Objectives of the Project**

The main objectives of this project are as follows:

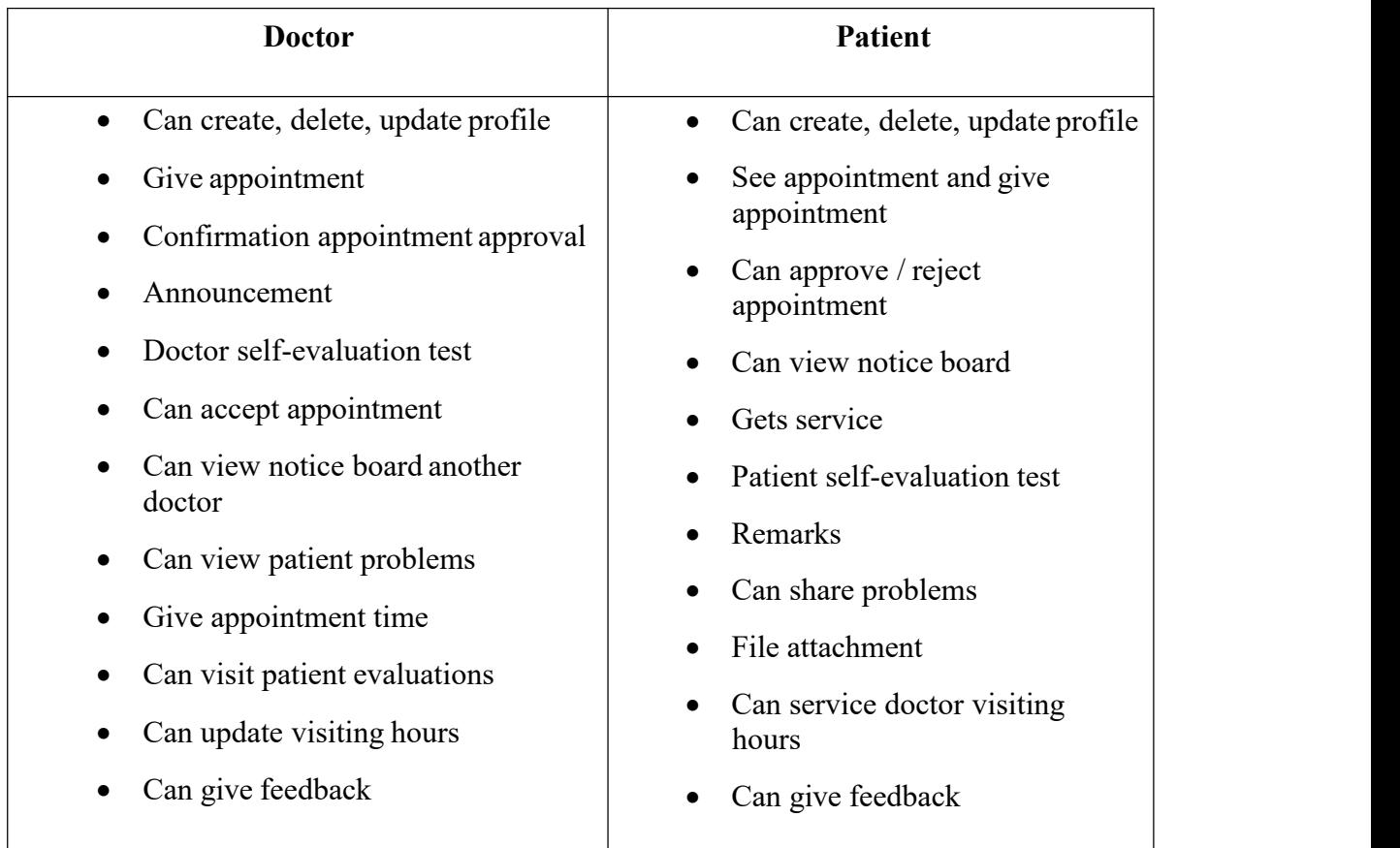

#### **Table 1.1: Specific options for doctor and patient**

#### <span id="page-13-0"></span>**1.4 Feasibility Study**

Probability is the test of approach. It supports composing whether it is stable enough to go through the project. The feasibility study studies the method and informs whether the method has to be developed. In layman's terms, this can be described as a test of procedure, and if the method passes the test, the project is stable to develop otherwise, or we can test the feasibility study to see if the project is possible?.

Feasibility has four strong dimensions:

- Technology"s
- Finance
- Time and
- Resources

The feasibility of the "online doctor appointment" approach is seen with these four dimensions.

**Technology:** The method development of Online Doctor Appointment is purposed with uses simplest  $\&$  easily obtainable technology. This method is founded on android like mobile interface, which is very easy to usage. This method developed by Programming language Java. Fire-base for Database and XML for design.

Finance: It measures the method in terms of money or we can refer to funds. This measure checks whether the required amount of power is consumed in the system or if it will be wasted. This project has no money issues as it uses simple technology, which is very easy to install. This method is designed for a standalone computer so the hardware requirements for this method are very minimal. For this method we need to develop and install properly, we need very readily available technology and very basic hardware and all these requirements do not cost too much.

**Time:** This particular dimension measures valuable methods with respect over time, which is one of the most important factors to consider. Factor is very important during this project This method is scheduled during the timely installation. This method is not very large and therefore can be done in approximately the time required. Time should be considered a final point so we can say that this method can be developed within the required time.

**Resources:** This dimension calculates the resources needed to develop the method.The resources required for this particular system are nominal enough to be filled, the resources required for this method are basic hardware, an operating system that is compatible.

With the help of this entire dimension we can measure the feasibility of the method  $\&$ can fix whether to go far with the project or not. By take in count the dimension & their role in this particular method we can say that this method is possible from all these dimension point of view and it is stable to go through the project.

#### <span id="page-15-0"></span>**1.5 Expected Outcome**

The main outcome of this project creates a better service visiting time for doctor and patient. Doctor can update visiting hour, share any announcements, view appointment and get another doctor appointment, accept appointment or reject appointment, can easily update their profile portal, haw patient to be visit in this time. Patient register appointment easily, view service visiting hour, get notification appointment accept or reject, submit their problem and find out notice from noticeboard. Doctor and patient can give instant feedback. The output for this project is the maintained records, service details  $\&$ report generated through any android device. The reports will be produce with the help of the data in the database.

#### <span id="page-15-1"></span>**1.6 Report Layout**

Report layout describes a summary of all the chapters. A brief summary of all chapters is given below:

- Chapter 1: Describes an introduction of the online doctor appointment, Motivation, Aims and Objectives, Feasibility study, Expected Outcome and the Reportlayout.
- **Chapter 2:** Describes the background, the related works, Comparativeappointment and Challenges of the online doctor appointment.
- **Chapter 3:** Describes the Android Studio, System requirements,Googlefire-base database, Sublime Text.
- **Chapter** 4: Describes the Block diagram, Description of application, Usecase modeling and description, System architecture, E-R diagram anddescription.
- **Chapter 5:** Describes the Implementation of Front-end design, Back-end design,

<span id="page-16-0"></span>Data table name, Data type architecture, Google fire-base database, Database table structure, Testing methodology, Functional testing, Unit test, Compatibility test and result.

• Chapter 6: Describes the conclusion where the goal, limitation and future scopehave been described.

#### **CHAPTER 2**

#### **Background**

#### <span id="page-17-0"></span>**2.1 Introduction**

Though many projects have been done to explore the effective way of online appointment, but very few of them have been conducted in the context of Bangladesh. There are several organizations which are trying to research and develop the online appointment system in Bangladesh, Such as  $- A$  large publishing company of [OployeeLabs](http://www.oployeelabs.com/) Ltd. and

appointment ( References [7] ), another site ( References [8])

an online appointment system. In third world countries like Bangladesh, Internet Bandwidth is still now costly. Some existing appointment deals with service streaming appointment where high bandwidth is needed, But we need very little internet data in this system. That would be very useful in every user.

An extensive project has been done in the area of online appointment to contribute in the context of Bangladesh.

#### <span id="page-17-1"></span>**2.2 Related works**

In this Section we discussed the recent project and related works evolving this area.

1. DOCTOR AT HOME: Here you can talk to doctors over the phone. You can bring home medical care. An in-home doctor service does exactly the same. Only, you don't have to go anywhere. The doctor will visit and treat you in the comfort of your

Home. [2]

2. CALL A DOCTOR BD-PATIENT APP: CallaDoctorBD.com is a privately owned healthcare provider based in Dhaka, Bangladesh. They offer doctor house visits for non emergency related patients. Currently they serve parts of North Dhaka City Corporation. Caladoctor is owned by BD.com and is owned by XS CarePvt.

References [9], A part form these, there are several other applications:- References [10] *,* [References](https://www.doctorsbd.com/) [11] *,*References [12] *.* Our apps Relative Special apps Sebaghar , Here is the link you can get help :

[https://www.google.com/search?ei=f5hBXdreForIvgS0tr2QCw&q=online+doctor+appoi](https://www.google.com/search?ei=f5hBXdreForIvgS0tr2QCw&amp%3Bamp%3Bamp%3Bamp%3Bq=online%2Bdoctor%2Bappointment%2Bbd%2Bapps&amp%3Bamp%3Bamp%3Bamp%3Boq=online%2Bdoctor%2Bappointment%2Bbd%2Bapps&amp%3Bamp%3Bamp%3Bamp%3Bgs_l=psy-ab.3...3328.5182..5803...0.0..0.233.843.0j3j2......0....1..gws-wiz.......0i71j0i22i30j33i22i29i30j33i160.76U9a0BFjNY&amp%3Bamp%3Bamp%3Bamp%3Bved=0ahUKEwiamrbJot_jAhUKpI8KHTRbD7IQ4dUDCAo&amp%3Bamp%3Bamp%3Bamp%3Buact=5) ntment+bd+apps&oq=online+doctor+appointment+bd+apps&gs\_l=psy-ab.3...3328.5182.. 5803...0.0..0.233.843.0j3j2......0....1..gws-wiz.......0i71j0i22i30j33i22i29i30j33i160.76U9 a0BFjNY&ved=0ahUKEwiamrbJot\_jAhUKpI8KHTRbD7IQ4dUDCAo&uact=5

#### <span id="page-18-0"></span>**2.3 Comparative Studies**

Sebaghar is the first Doctor appointments online system in Bangladesh is similar with others websites and android applications (DOCTOR AT HOME, CALL A DOCTOR BD- PATIENT APP, BD DOCTOR, HELLO DOCTOR). Our application is similar with log in and log off, sign in and sign off, showing profiles, updating profiles.

Our apps has some of these additional benefits, such as: visiting a hospital map location, seeing what hospitals are nearby with important maps, weather forecasts, and database instant updates data in real time. In addition, the doctors will make payment confirmation during the appointment, see the notification in the beautiful environment as well as save the history.

#### <span id="page-18-1"></span>**2.4 Scope of the Problem**

As we consider that Online Doctor Appointment will be fastest and easiest android base mobile application for doctor and also for patient but possibility of the problem for patient and doctor who use iOS and Microsoft operated mobile phones. So they are deprived to using this application. For being internet based application a class of people are also deprived to using this application. Must needs internet connection to use this application. Responses to user"s fault and unwanted condition have been caught taking care of to confirm that the method manage without halting. Accurate fault handling codes are set with the codes.

#### <span id="page-19-0"></span>**2.5 Challenges**

With new platforms, changing roles and evolving user"s demands, maintaining an effective social service across the internet is never easy.

#### <span id="page-19-1"></span>**2.5.1 What are we thinking?**

The first challenge was faced after submitting the first wonder documentation of this project with our ideas about how we want to create a online appointment system. The receiving data from database and the interaction with database was challenging. The most critical part of this system was the assumptions that we choose for our system. We had claimed that most of patient"s or user own smart phones and also the claimed the majority of patient"s or user are android users. There are existing many surveys that shows us the rate of smart phones and simple phone, and also some which shows Android as the dominant operative system in the smart phone market source, but we decided to run our local survey to have our own appointment. Exactly the target group we focus on Android users. This resulted in our group getting involved in both qualitative and quantitative information gathering methods, to understand the target user"s needs and statistical data to back our assumptions.

#### <span id="page-19-2"></span>**2.5.2 Young Researchers**

We believe that this process and the challenges we faced, we have become two young engineer that have learn how to

- Have an idea
- Think about it
- Research around the concept
- Not to be afraid to confess about being wrong
- Do what it takes to finish the job

This process made us to go through android articles, discussing Mobile information systems and their development tools, and take part about the future of Application

developing and opportunities. All these we have learn t so much about the mobile computing and the future of it from expert"s point of view.

#### <span id="page-20-0"></span>**2.5.3 Time**

The Last, but least of all it could be called our biggest challenge was because of time because we are all working well and studying next to it.. To agree on appointments and meet up was one of the most challenging parts of the job, as the project itself was a very interesting subject and it was fun to get the job done, but we learn t quite a lot from this process to be well structured and well planned.

#### <span id="page-20-1"></span>**2.6 Summary**

In this chapter several related works of Online Doctor Appointment have been described. From the above content. It is clear that online appointment is being spread all over the world and patient are being more engaged in online appointment. Although more and more research and project are being done in this area of appointment, However, People are trying to find out more easy process of online service.

### **CHAPTER 3**

#### **Requirement Specification**

#### **3.1 Android Studio**

Android Studio is the official integrated development environment (IDE) for Google's Android working framework, built on JetBrains IntelliJ IDEA software and designed specifically for Android development. It is accessible for download on Windows, macOS and Linux based working frameworks. It is a substitution for the Eclipse Android Development Tools (ADT) as essential IDE for local Android application advancement.

Android Studio was declared on May 16, 2013 at the Google I/O conference. It was in early access see organize beginning from variant 0.1 in May 2013, at that point entered beta stage beginning from adaptation 0.8 which was discharged in June 2014. The principal stable form was discharged in December 2014, beginning from rendition 1.0. The present stable rendition is 3.0 discharged in October 2017.

Android Studio was declared on May 16, 2013 at the Google I/O gathering. It was in early access see organize beginning from variant 0.1 in May 2013, at that point entered beta stage beginning from adaptation 0.8 which was discharged in June 2014. The principal stable form was discharged in December 2014, beginning from rendition 1.0. The present stable rendition is 3.0 discharged in October 2017.

Android software development is the procedure by which new applications are made for the Android working framework. Applications are typically created in the Java programming dialect utilizing the Android Software Development Kit. ADT (Android Development Tools) is the product used to create android applications. It fundamentally encases Eclipse IDE, which is a multi-dialect Integrated advancement condition (IDE) containing a base workspace and an extensible module framework for tweaking the earth.

The most recent rendition accompanies ADT module preinstalled and packaged to the IDE.<br>This is the manner by which the IDE looks like with the essential components checked.

Application programming interface (API) determines how some product segments ought to communicate with each other. In most of the cases an API is a library that as a rule incorporates particular for schedules, information structures, question classes, and factors. An API detail can take numerous structures, including an International Standard such as POSIX, seller documentation, the Microsoft Windows API, the libraries of a programming dialect, Standard Template Library in C++ or JavaAPI.

Google APIs can be downloaded from Google Code, Google's website for engineer instruments, APIs and specialized assets. The Google Data API enable software engineers to make applications that read and compose information from Google administrations. Right now, include these for Google Apps, Google Analytics, Blogger, Google Base, Google Book Search, Google Calendar, Google Code, Search, Google Earth, Google Spreadsheets, Google Notebook, and Picasa Web Albums..

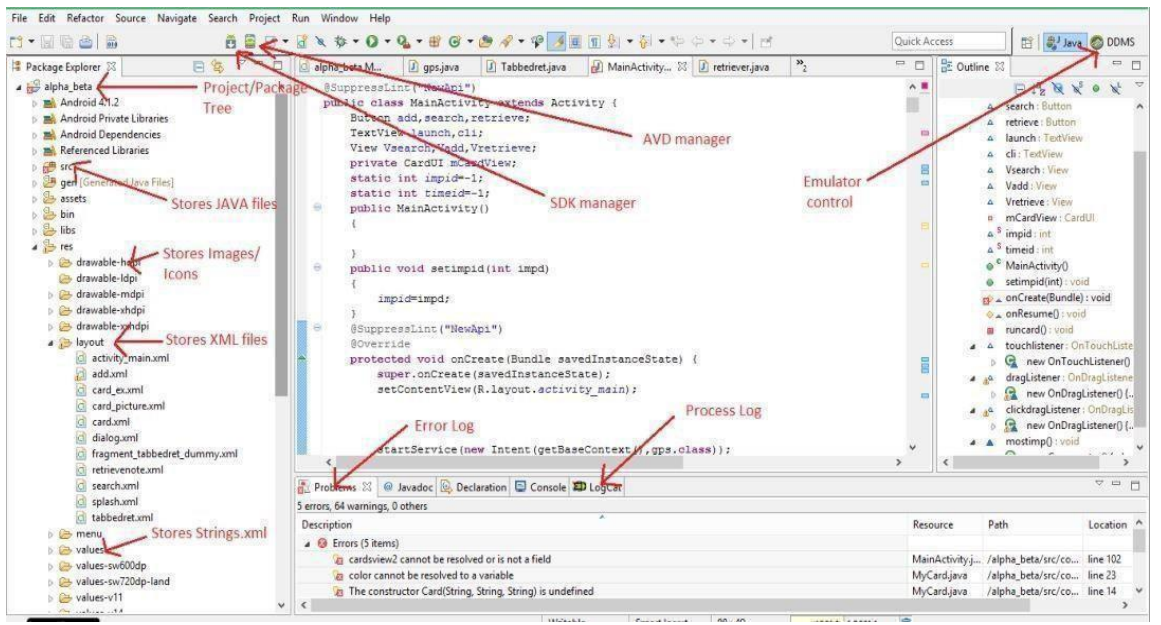

Figure 3.1: Interface of Android Studio

SDK (Software Development Kit or "Devkit") is normally an arrangement of programming improvement apparatuses that takes into account the production of uses for a specific programming bundle, programming structure, equipment stage, PC framework, computer game comfort, working framework, or comparable advancement stage.

It might be something as straight forward as an application programming interface (API) as a few records to interface to a specific programming dialect or incorporate modern equipment to speak with a specific inserted framework. Basic instruments incorporate investigating helps and different utilities frequently displayed in a coordinated advancement condition (IDE).

In the most recent variant of ADT, the android SDK includes to the IDE consequently when you unfasten and stack the IDE.

| $Q +$                                               | Appearance & Behavior > System Settings > Android SDK<br>Manager for the Android SDK and Tools used by Android Studio                                                                                                    |                  |                            |                                            |  |  |  |  |
|-----------------------------------------------------|----------------------------------------------------------------------------------------------------|------------------|----------------------------|--------------------------------------------|--|--|--|--|
| <b>Appearance &amp; Behavior</b><br>Appearance      | C:\Users\RASHEDUL\AppData\Local\Android\Sdk<br>Android SDK Location:                                                                                                    |                  | Edit                       |                                            |  |  |  |  |
| Menus and Toolbars                                  | SDK Platforms SDK Tools SDK Update Sites<br>Each Android SDK Platform package includes the Android platform and sources pertaining to an API level by<br>default. Once installed, Android Studio will automatically check for updates. Check "show package details" to<br>display individual SDK components. |                  |                            |                                            |  |  |  |  |
| ▼ System Settings<br>Passwords<br><b>HTTP Proxy</b> |                                                                                                    |                  |                            |                                            |  |  |  |  |
| Data Sharing                                        | Name                                                                                                    | <b>API Level</b> | Revision                   | <b>Status</b>                              |  |  |  |  |
|                                                     | $\blacktriangleright$ Android 9.+ (Q)                                                                                                    | 29               |                            | Partially installed                        |  |  |  |  |
| Updates                                             | $\overline{\mathsf{v}}$<br>Android Q Preview                                                                                                    | $\Omega$         | 3                          | Partially installed                        |  |  |  |  |
| <b>Android SDK</b>                                  | Android 9.0 (Pie)                                                                                                    | 28               | ĥ.                         | Installed                                  |  |  |  |  |
|                                                     | Android 8.1 (Oreo)                                                                                                    | 27               | $\overline{3}$             | Installed                                  |  |  |  |  |
| <b>Notifications</b>                                | Android 8.0 (Oreo)                                                                                                    | 26               | $\overline{z}$<br>ā        | Partially installed                        |  |  |  |  |
| Quick Lists                                         | Android 7.1.1 (Nougat)                                                                                                    | 25               | $\overline{c}$             | Partially installed                        |  |  |  |  |
| Path Variables                                      | Android 7.0 (Nougat)<br>Android 6.0 (Marshmallow)                                                                                                    | 24<br>23         |                            | Partially installed<br>Partially installed |  |  |  |  |
|                                                     | Android 5.1 (Lollipop)                                                                                                    | 22               | $\overline{z}$             | Not installed                              |  |  |  |  |
| Keymap                                              | Android 5.0 (Lollipop)                                                                                                    | 21               |                            | Partially installed                        |  |  |  |  |
| Editor                                              | Android 4.4W (KitKat Wear)                                                                                                    | 20               | $\overline{c}$             | Not installed                              |  |  |  |  |
|                                                     | Android 4.4 (KitKat)                                                                                                    |                  |                            | Not installed                              |  |  |  |  |
| <b>Plugins</b>                                      | Android 4.3 (Jelly Bean)                                                                                                    | 19<br>18         |                            | Not installed                              |  |  |  |  |
| <b>Build, Execution, Deployment</b>                 | Android 4.2 (Jelly Bean)                                                                                                    | 17               | $\omega$ $\omega$ $\Delta$ | Not installed                              |  |  |  |  |
|                                                     | Android 4.1 (Jelly Bean)                                                                                                    | 16               |                            | Not installed                              |  |  |  |  |
| Kotlin                                              | Android 4.0.3 (IceCreamSandwich)                                                                                                    | 15               | $\overline{5}$             | Not installed                              |  |  |  |  |
| Tools                                               | Android 4.0 (IceCreamSandwich)                                                                                                    | 14               |                            | Not installed                              |  |  |  |  |
|                                                     | Android 3.2 (Honeycomb)                                                                                                    | 13               |                            | Not installed                              |  |  |  |  |
| <b>Android Studio</b>                               | Android 3.1 (Honeycomb)                                                                                                    | 12               | 3                          | Not installed                              |  |  |  |  |
|                                                     | Android 3.0 (Honeycomb)                                                                                                    | 11               | $\overline{c}$             | Not installed                              |  |  |  |  |
|                                                     | Android 2.3.3 (Gingerbread)                                                                                                    | 10               |                            | Not installed                              |  |  |  |  |
|                                                     | Android 2.3 (Gingerbread)                                                                                                    | $\overline{9}$   | $\overline{z}$             | Not installed                              |  |  |  |  |
|                                                     | Android 2.2 (Froyo)                                                                                                    | 8                | $\overline{3}$             | Not installed                              |  |  |  |  |
|                                                     | Android 2.1 (Eclair)                                                                                                    | $\overline{7}$   | $\overline{z}$             | Not installed                              |  |  |  |  |
|                                                     |                                                                                                    |                  | Hide Obsolete Packages     | <b>Show Package Details</b>                |  |  |  |  |

SDK Manager empowers us to download Google APIs and utilize them in our code.

Figure 3.2: Android Studio SDK Manager

### **3.1.1 SystemRequirements**

Table 3.1: Version 3.x

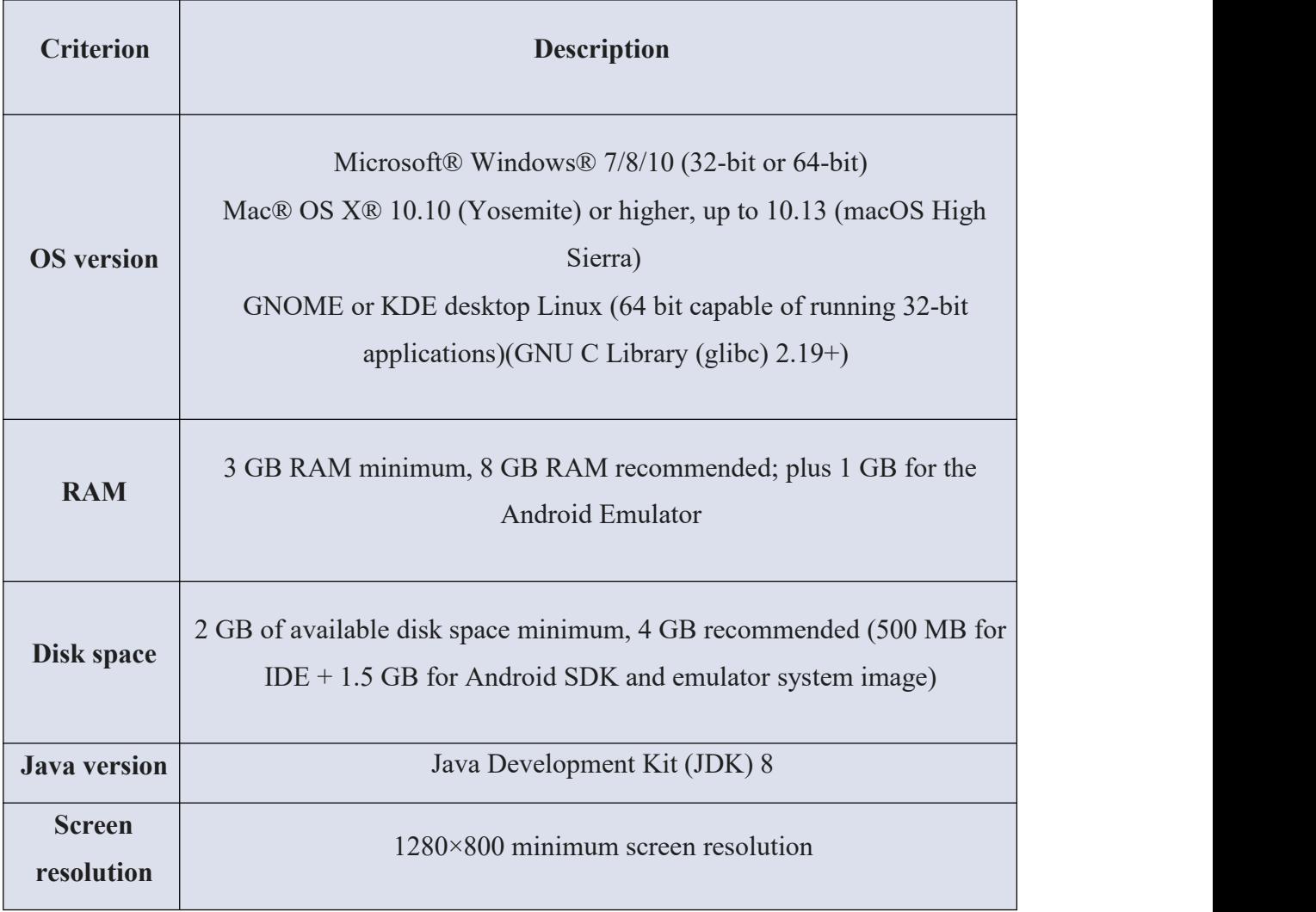

# Table 3.2: Version 2.x

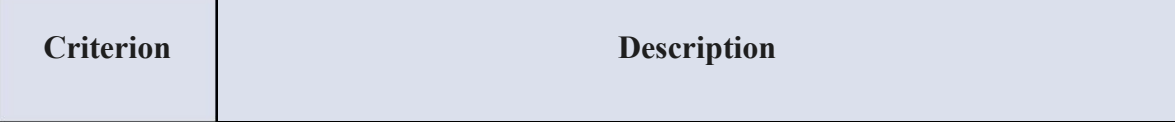

| <b>OS</b> version           | Windows 7 or later<br>Mac OS $X$ 10.9.5 or later<br>GNOME or KDE desktop Linux                               |  |  |  |  |  |  |
|-----------------------------|----------------------------------------------------------------------------------------------------|--|--|--|--|--|--|
| <b>RAM</b>                  | 8 GB RAM recommended; plus 1 GB for the Android Emulator                                                     |  |  |  |  |  |  |
| Disk space                  | 500 MB disk space for Android Studio, at least 1.5 GB for Android<br>SDK, emulator system images, and caches |  |  |  |  |  |  |
| <b>Java</b> version         | Java Development Kit (JDK) 8                                                                                 |  |  |  |  |  |  |
| <b>Screen</b><br>resolution | $1280 \times 800$ minimum screen resolution.                                                                 |  |  |  |  |  |  |

Table 3.3: Version 1.x

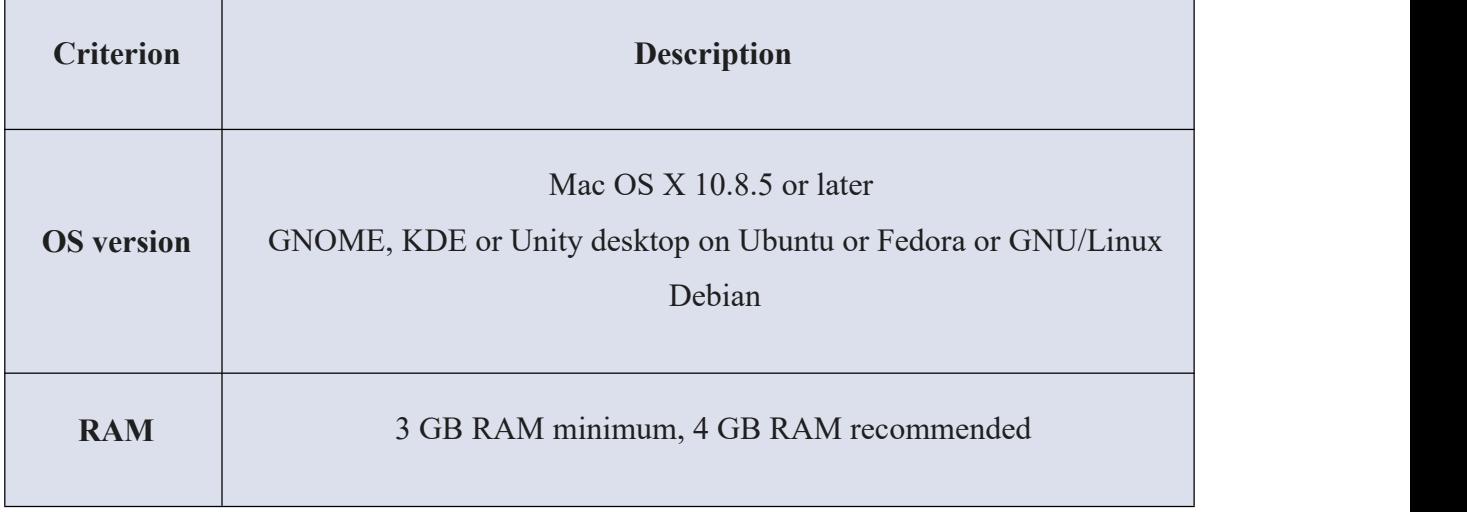

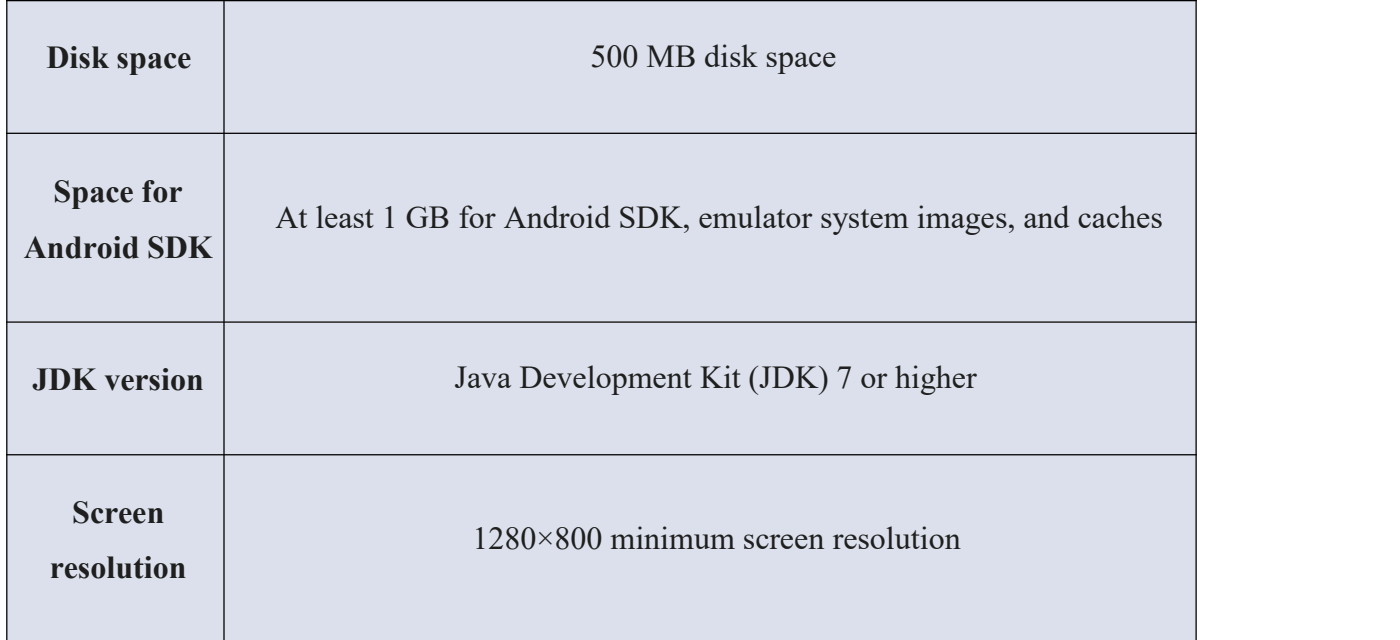

#### **3.2 Fire-base**

Fire-base, born pre-birth, created by James Tamplin and Andrew Lee, provided native developers with an API that qualified to integrate online chat functionality on their website. After the release of the chat service. Developers were using their users to sync application data such as game state in real time. Tamplin and Lee decided that the chat system and the real-time artwork it implemented would set them apart. They created Fire- base as a separate company on September 23 and launched it to the public in April 2012.

#### **3.2.1 Usage**

Fire-base's first product was the Fire-base Real-Time Database, an API that synchronizes application data between iOS, Android and Web devices and stands above Fire-base's cloud. Action helps software developers create real-time, collaborative applications. Services: - Fire-Base Cloud Messaging, Fire-Base Authors, Fire-Base Real-Time Database, Fire-Base Cloud Fire-Store, Fire-Base Storage, Fire-Base Hosting etc.

#### **3.3 Sublime Text**

Sublime Text is an exclusive cross-stage source code manager with a Python application programming interface (API). It locally underpins numerous programming dialects and markup dialects, and capacities can be included by clients with modules, ordinarily group assembled and kept up under free-programming licenses.

#### **3.3.1 Features:**

The following is a list of features of Sublime Text:

- "Goto Anything" speedy route to records, symbols, or lines
- "Command palette" utilizes versatile coordinating for speedy console summonof self-assertive charges
- Simultaneous altering: at the same time roll out the same intuitive improvements to numerous chose territories
- Project-particular inclinations
- Extensive adaptability by means of JSON settings documents, includingventure particular and stage particular settings
- Cross-stage (Windows, macOS, and Linux) and Supportive Plugins forcross stage.
- Compatible with numerous dialect syntax from text-mate.
- Auto save, macros and repeat the last action.

### **CHAPTER 4**

### **Proposed Model and Design**

#### <span id="page-28-0"></span>**4.1 Block Diagram**

The block diagram provides a top level appointment of and basic interaction of applications. Here is the block diagram. The figure is given bellow:

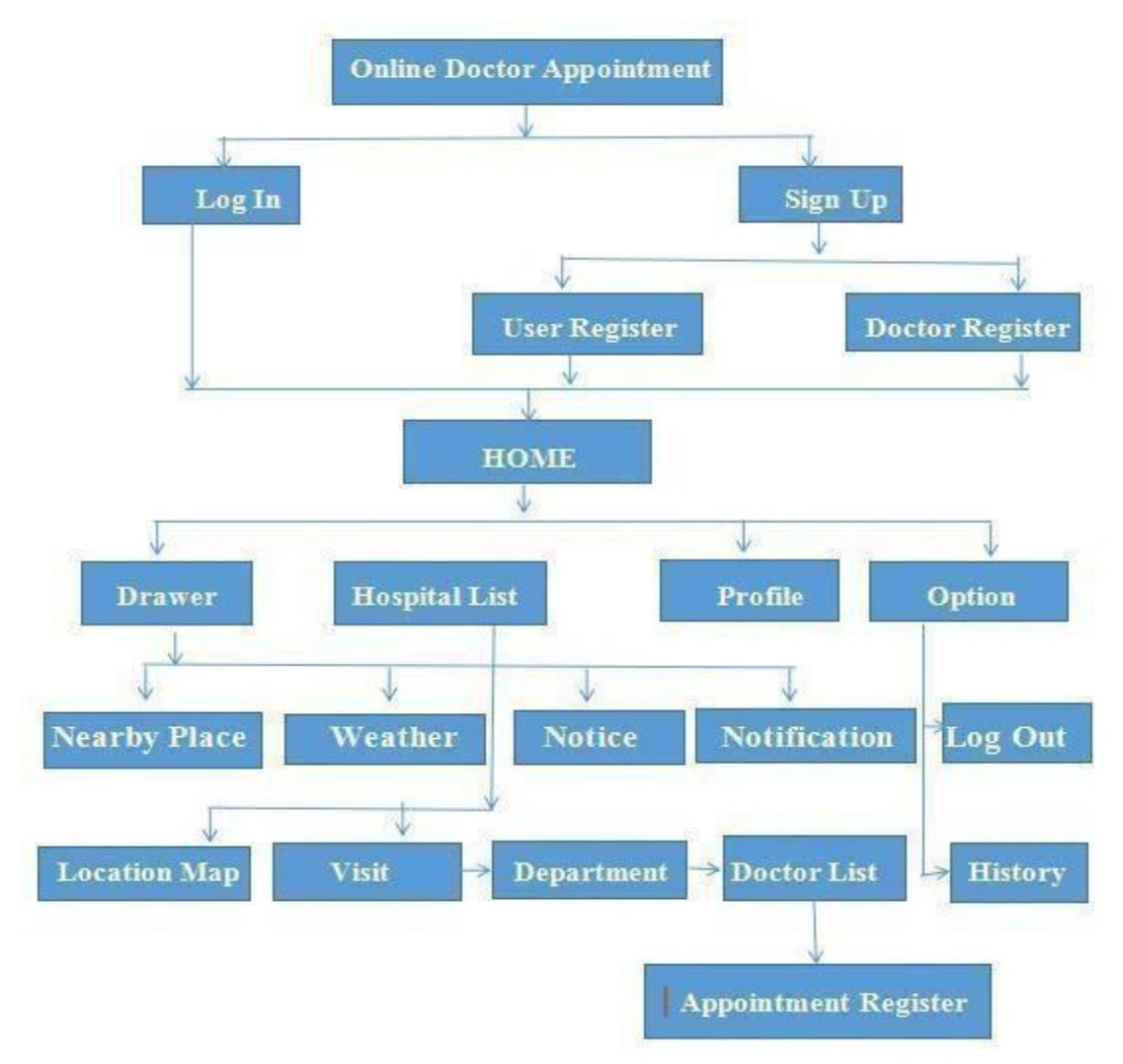

Figure 4.1: Block Diagram

#### <span id="page-29-0"></span>**4.2 Description of Application**

Log In: Logging in is the process by which an individual user(Doctor, Patient) access to our application by identifying and authenticating themselves.

**Sign Up:** Sign up for an account and give some basic information about user ( Doctor, Patient ). Which will be stored in database.

**Profile:** A full description of Doctor. They can update and delete their profile.

**Hospital List:** Here is a list of all the hospitals. If you want to see the hospital map by clicking on the location button. Clicking the Visit button will show how many sections the hospital has. The name and address of each hospital will be mentioned.

**Department list:** You will see it when you click on the Hospital Visits button. Here you will see every department of that hospital. Click on the Go button inside the department The department will see the doctors.

**Doctor List:** Here each department-based doctor will have all the information (name, surname, contact number, visit amount, patient visit time) and more. Clicking on the appointment button will take you to the appointment register page.

**Notification**: See doctor and appointment. And the message of accepting or canceling the appointment of patients will be seen.

**Appointment Register:** If you wish to make an appointment, a small appointment registration form with the name must be filled out.

**Noticeboard:** Doctor and Hospital Admin can get any departmental notice

**History:** Every user (doctor, patient) can be given appointments, excluded and reject. If you want the user to delete them or you can see that row information.

**Nearby Hospital:** Here you can see the location of nearby hospitals through Google Map.

**Weather:** Weather news can be seen here.

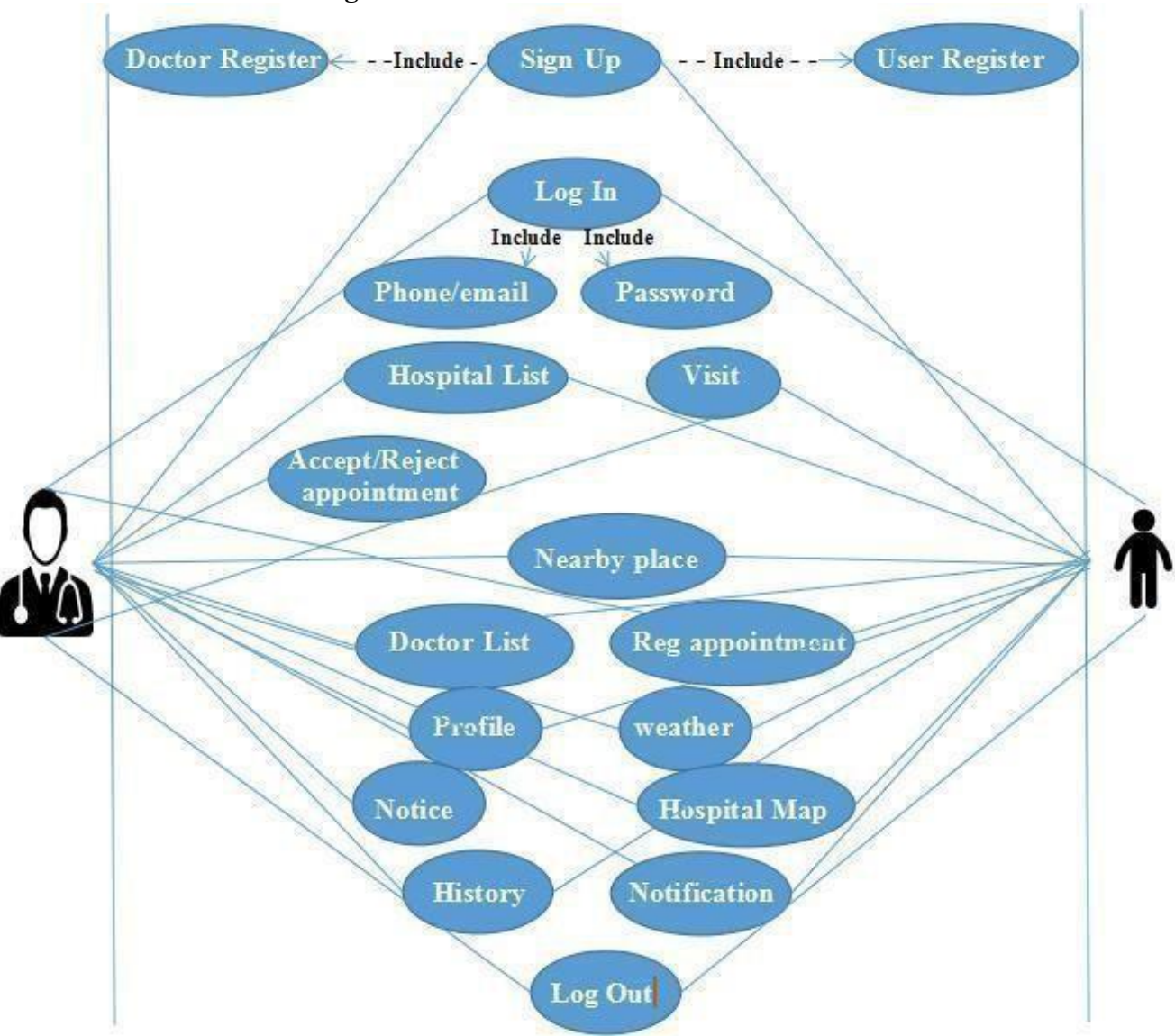

#### **4.3 Use Case Modeling**

Figure 4.2: Use Case Diagram

Table 4.1 Use Case Analysis

**Use Case**: Sign Up

**Actors**: Doctor and Patient.

**Type**: Primary

**Description**: If doctor or patient want to access this application. They must provide

pertinent information to sign up.

**Uses**: Log in

**Extended by**: None

Extends: None

**Use Case**: Log In

**Actors**: Doctor, patient

**Type**: Primary

**Description**: If doctor or patient want to log in this application. They must enter valid

email or phone Number, password and profession to log in.

**Uses**: Profile

**Extended by**: None

**Extends**: None

**Use Case**: Profile

**Actors**: Doctor, patient

**Type**: Primary

**Description**: Every doctor or patient have their own profile. They can update and delete

their profile.

**Uses**: see own profile

**Extended by**: None

**Extends**: Update, Delete and Log out

**Use Case**: Notice

**Actors**: Doctor

**Type**: Primary

**Description**: Doctor can post any Notice.

**Uses**: Patient gets Notice.

**Extended by:** None

**Extends:** None

**Use Case**: Confirmation

**Actors**: Doctor can Confirmation appointment accept or reject and appointment date..

**Type**: Primary

**Description**: Doctor update patient visiting date,.

**Uses**: Patient gets confirmation.

**Extended by**: None

**Extends**: Update confirmation

**Use Case**: hospital list

**Actors**: Doctor, Patient

**Type**: Primary

**Description**: All hospitals can see it as well as visit the hospital.

**Uses**: Doctor, Patient

**Extended by**: None

**Extends**: hospital map location, visit.

**Use Case**:Doctor List

**Actors**: Doctor, Patient.

**Type**: Primary

**Description**: Each hospital can see a list of doctors according to its category.

**Uses**: Doctor, Patient

**Extended by**: None

**Extends**: contact, appointing.

**Use Case**: Weather **Actors**: Doctor, Patient. **Type**: Primary **Description**: Easiest way to news of weather. **Uses**: For meeting with teachers **Extended by**: None **Extends**: None **Use Case**: Noticeboard **Actors**: Doctor , Patient **Type**: Primary **Description**: Easiest way to find out any Doctor notice. **Uses**: check impotent news. **Extended by**: None **Extends**: None **Use Case**: Taken Serial. **Actors**: Doctor **Type**: Primary **Description**: Check patient appointed here. **Uses**: For patient appointment **Extended by**: None **Extends**: None **Use Case**: Near By Place. **Actors**: Doctor, Patient **Type**: Primary **Description**: Hospitals nearby can be seen on the map. **Uses**: For nearby hospital. **Extended by**: None **Extends**: None.

**Use Case**: History.

**Actors**: Doctor, Patient

**Type**: Primary

**Description**: The user will see the history of his appointment and the flood of appointment appointment rejects with the doctor..

**Uses**: For history.

**Extended by**: None

**Extends**: None.

**Use Case**: hospital map.

**Actors**: Doctor, Patient

**Type**: Primary

**Description**: Each hospital will see its location.

**Uses**: For own hospital map.

**Extended by**: None

**Extends**: None.

**Use Case**: Register Appointment.

**Actors**: Doctor, Patient

**Type**: Primary

**Description**: You have to register to make an appointment.

**Uses**: For appointment.

**Extended by**: None

**Extends**: None.

**Use Case**: Register Appointment.

**Actors**: Doctor, Patient

**Type**: Primary

**Description**:Patients will be able to see or accept the appointment at the time the appointment is made, the user will see the appointment date of his appointment.

**Uses**: For notification.

**Extended by**: None

**Extends**: None.

### <span id="page-35-0"></span>**4.4 System Architecture**

Figure 4.3: System Architecture

#### <span id="page-36-0"></span>**4.5 E-R Diagram andDescription**

Online Doctor Appointment database has eight tables. There are doctor\_info, patient info, user info, notification user, notification doctor, history user, history doctor, notice board info.

In doctor info table there are twenty five fields. Which are id, doctor profile, first name, last name, permanent address, present address, date of birth, gender, designation info, email, password, phone no one, phone no two, mobile number, department name, chamber location, hospital name, hot line, serial number, start time, end time, start time picker, end time picker, close day, visit amount, . id is the primary key. Shown in figure 4.4.

In user info table there are six fields. There are id, first name, last name, gender, phone number, password. id is the primary key. Shown in figure 4.4.

In patient info table there are ten fields. There are id, first name, last name, mobile no, age, gander, payment confirm no, position, registration date, briefly describe. Patient id is the primary key. Shown in figure 4.4.

In notification user table has eight fields. There are id, doctor id, doctor name, doctor profile, doctor message, accepted confirm, n\_user\_time, n\_user\_date. id is the primary key. Shown in figure 4.4.

notification doctor table has five fields. There are id, n doctor patient name, n\_patient\_message, n\_patient\_time, n\_patient\_date. id is the primary key. Shown in figure 4.4.

history user table has six fields. There are id, h user d profile, h user d name, h\_user\_confirm, h\_user\_time, h\_user\_date. id is the primary key. Shown in figure 4.4.

history doctor table has five fields. There are id, h\_patient\_name, h\_patient\_action, h doctor date, h doctor time. id is the primary key. Shown in figure 4.4

notice board info table has five fields. There are id, notice title, notice description, notice\_time, notice\_date. id is the primary key. Shown in figure 4.4.

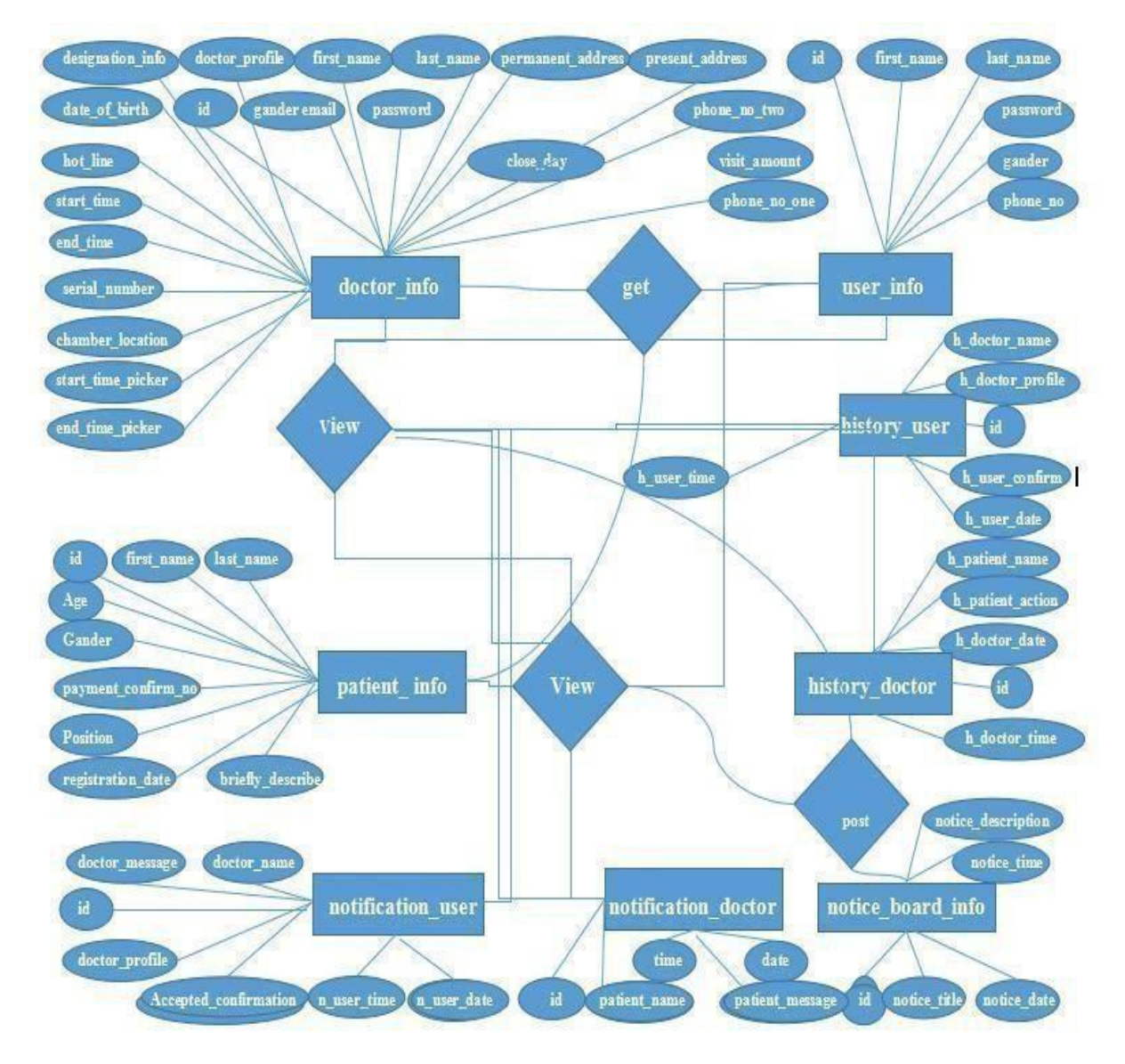

Figure 4.4: E-R Diagram

### <span id="page-38-0"></span>**CHAPTER 5**

### **Implementation and Testing**

It needs to be made clear that this project was fully designed and developed based on collecting information from existing systems, concepts and imaginary situations. To remind readers of this report, there are many developers who are still arguing for the core idea of the different elements of the Android-based education system. Their opinion is that we are trying to implement the new system.

#### <span id="page-38-1"></span>**5.1 Implementation of Front-End Design**

The screen shots below show the main project view. Capture an image of what you see on your mobile screen and how use it.

**Log In Activity:** In the Online Doctor Appointment (My Doctor) This is Launcher activity.

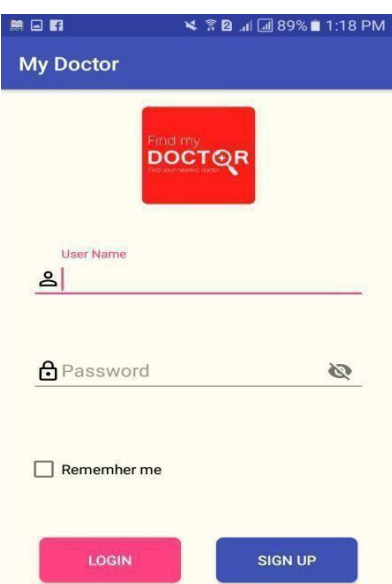

Figure 5.1: My Doctor Log In Activity

**Sign Up verification code send and Received Activity:** In the Online Doctor Appointment (My Doctor) Number verification sendActivity and Number verification Received Activity.

| 黒日日               | ¥ ? 2 .1 39% 1:18 PM         | 無日日              | <b>¥ 28 1 4 89%</b> 1:19 PM  |
|-------------------|------------------------------|------------------|------------------------------|
| <b>My Doctor</b>  |                              | <b>My Doctor</b> |                              |
|                   |                              |                  |                              |
|                   |                              |                  |                              |
|                   |                              |                  |                              |
|                   |                              |                  |                              |
|                   | May I ask your phone number? |                  |                              |
|                   |                              |                  | Wait for the code I sent You |
| $+880$ 1883433267 |                              |                  |                              |
|                   |                              |                  | 595945                       |
|                   | Continue                     |                  | Sign In                      |
|                   |                              |                  |                              |

Figure 5.2: verify send code Activity Figure 5.2: verify received code Activity

**Sign Up Activity:** In the Online Doctor Appointment (My Doctor) Sign Up Activity.

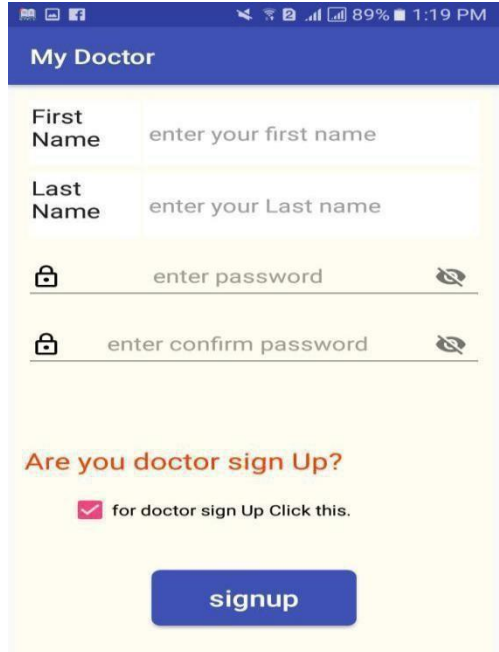

If the doctor wants to Sign up do so, he will kick in the check box.

Figure 5.3: My Doctor Sign Up Activity.

**Doctor Sign Up Activity:** In the Online Doctor Appointment (My Doctor) doctor

| 黑日日                     | ¥ ₹ B .d M 89% 1:19 PM   | 照日图                      |                            |                  |                    |                                 | ¥ ™ 89% ■ 1:19 PM | 单回图           |                       |  | ¥ 78 J 4 39% 1:19 PM |  |
|-------------------------|--------------------------|--------------------------|----------------------------|------------------|--------------------|---------------------------------|-------------------|---------------|-----------------------|--|----------------------|--|
| <b>My Doctor</b>        |                          | <b>My Doctor</b>         |                            |                  |                    | <b>My Doctor</b>                |                   |               |                       |  |                      |  |
| First                   |                          | Email                    |                            | enter your email |                    |                                 |                   | Day Off       | enter your day off    |  |                      |  |
| Name                    | enter your first name    | Hotline                  | enter your hotline         |                  |                    |                                 |                   | Visit         |                       |  |                      |  |
| Last                    | enter your last name     | Serial                   | enter your serial number   |                  |                    | amount                          | enter Visit       |               | TK                    |  |                      |  |
| Name                    |                          | No:                      |                            |                  |                    | Gander                          | Male<br>◯         | ◯             | Female                |  |                      |  |
| Hospital                | <b>Labaid Hospital</b>   | Time                     | $\Omega$                   | PM               | <b>TO</b>          | $\Omega$                        | PM                | Date of       | enter your NID number |  |                      |  |
| Name                    |                          | Day Off                  | enter your day off         |                  |                    |                                 |                   | <b>Birdth</b> |                       |  |                      |  |
| Depart-<br>metn         | Labaid Hospital          | Visit<br>amount          | enter Visit<br><b>TK</b>   |                  | Present<br>Address | enter your present address      |                   |               |                       |  |                      |  |
|                         |                          | Gander                   | $\left( \right)$           | Male             |                    | $\bigcirc$ Female               |                   | Per-          |                       |  |                      |  |
| <b>DESG</b><br>Detailse | enter your Designation   | Date of<br><b>Birdth</b> | enter your NID number      |                  | manetn<br>Address  | enter your permanent<br>address |                   |               |                       |  |                      |  |
| Chamber                 | enter your chamber       | Present                  | enter your present address |                  |                    |                                 |                   |               |                       |  |                      |  |
| Phone 1                 | enter your phone number  | <b>Address</b>           |                            |                  | <b>Choose Pic</b>  |                                 |                   |               |                       |  |                      |  |
| Phone 2                 | enter your phone number  | Per-<br>manetn           | enter your permanent       |                  |                    |                                 |                   |               |                       |  |                      |  |
| Mobile                  | enter your mobile number | <b>Address</b>           | address                    |                  |                    | Uplode                          |                   |               |                       |  |                      |  |
| Email                   | enter your email         | Chasse Die               |                            |                  |                    |                                 |                   |               | Done                  |  |                      |  |

Figure 5.4: Doctor Sign Up Register Activity.

**Home Activity:** Home activity . Special drawer layout, profile, option menu.

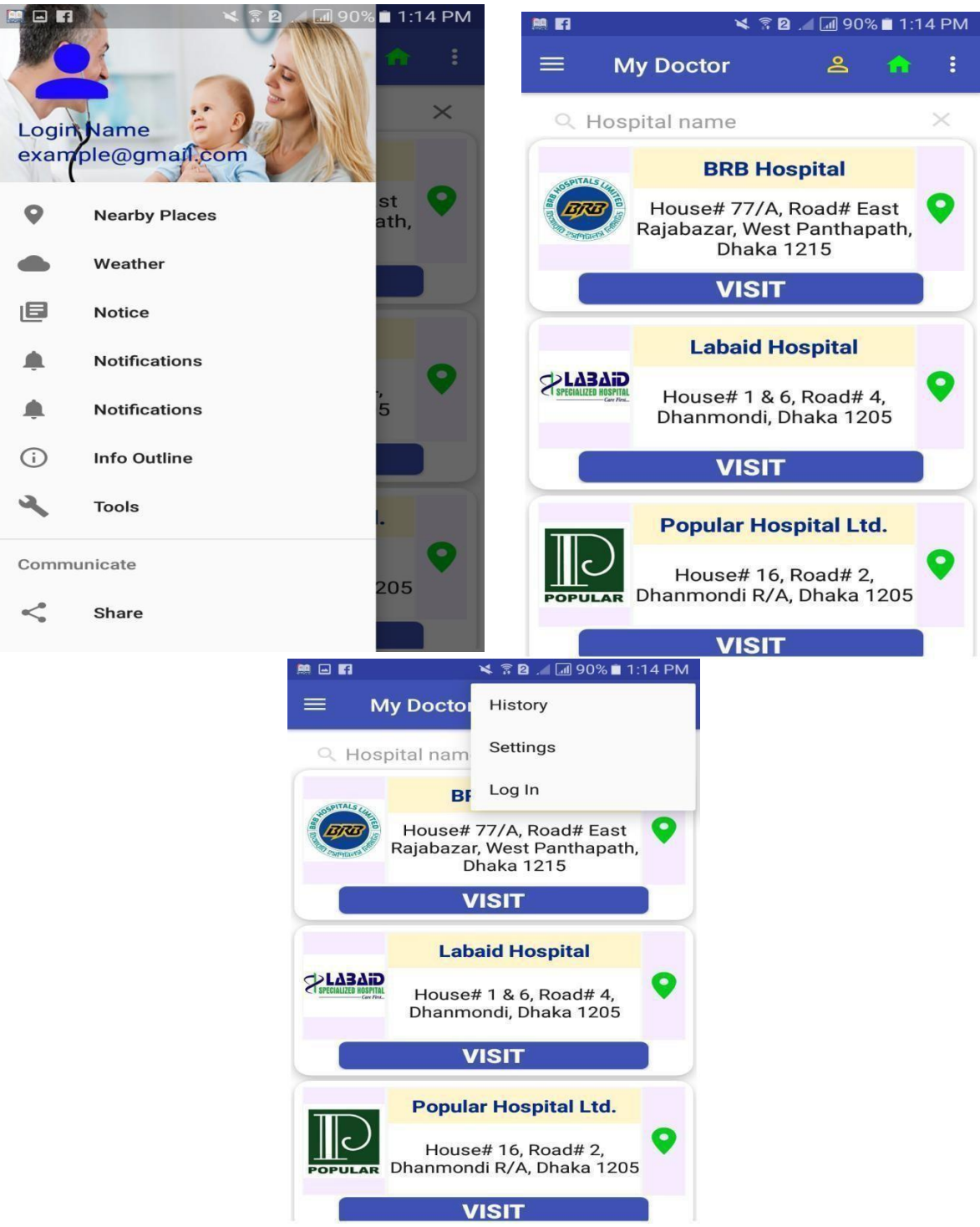

Figure 5.3: My Doctor Home Activity.

**Hospital Map:** Each hospital will have a different map location, Hospital Map Activity.

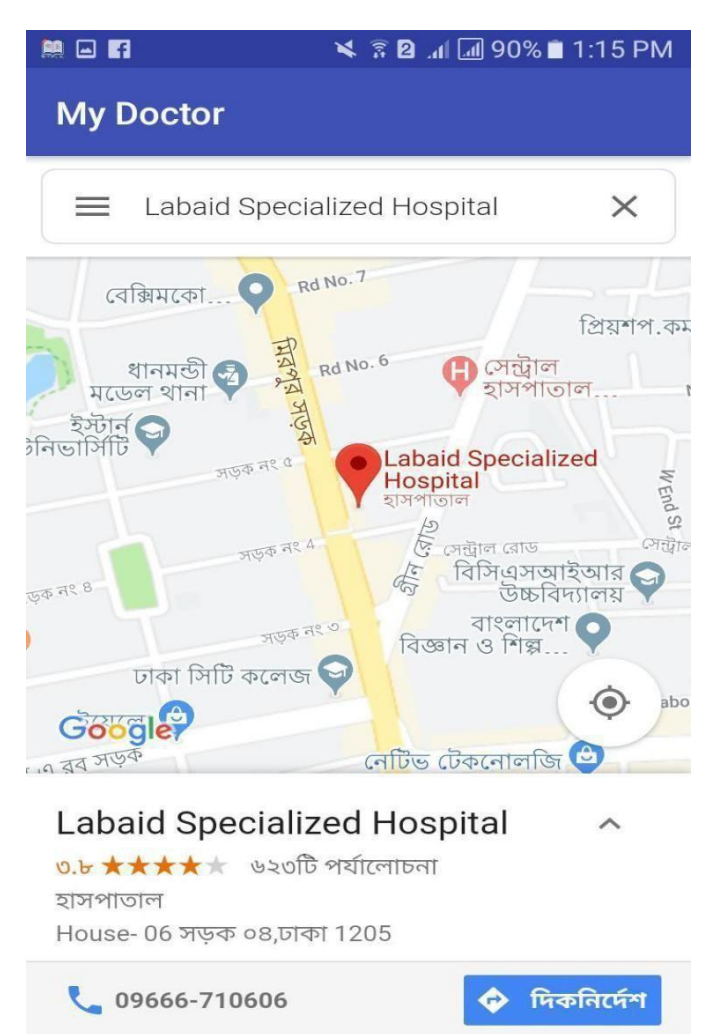

Figure 5.6: Hospital Location Map.

**Department list:** Each department can be seen accordingto the hospital ( My Doctor) Department List Activity.

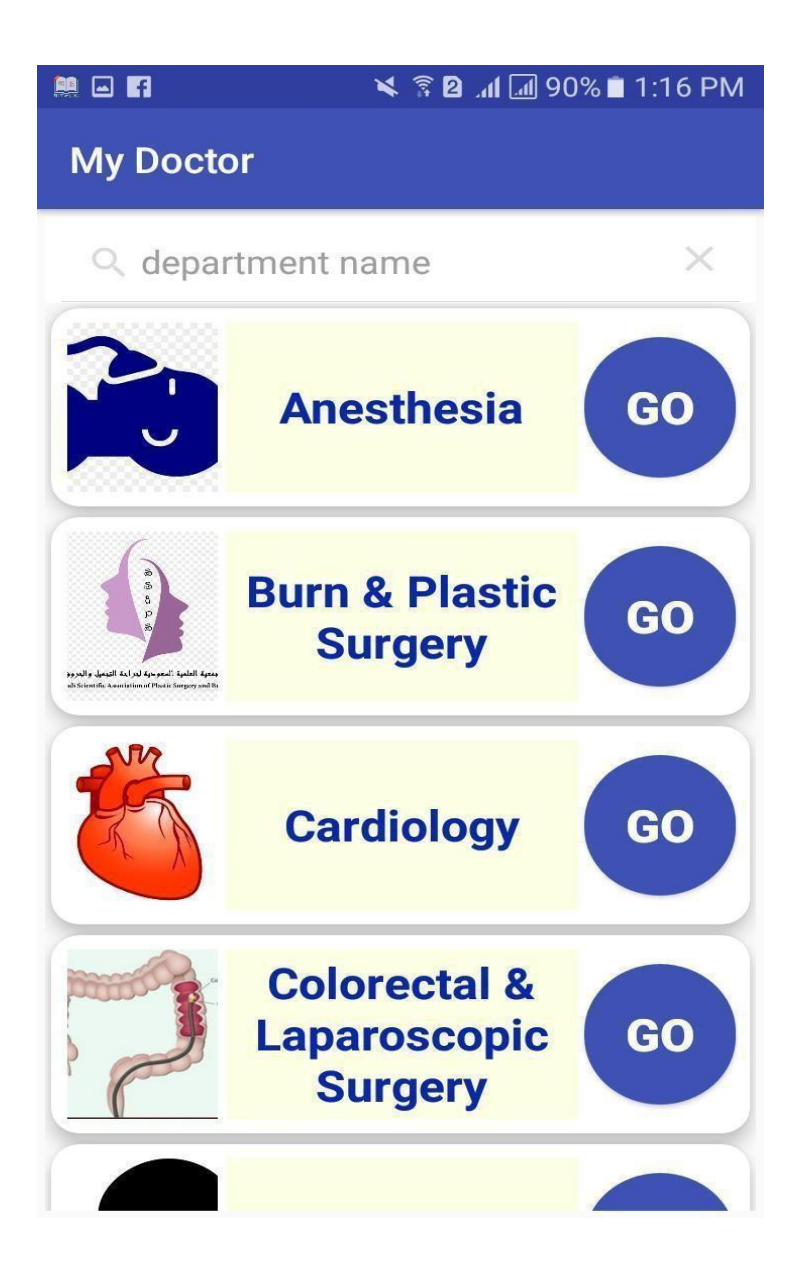

Figure 5.7: Doctor Department List Activity

**Doctor List:** Doctor List Activity,From here you will see the necessary

information from the doctors, dial the phone number and dial the email. An appointment can be made by clicking the appointment button .

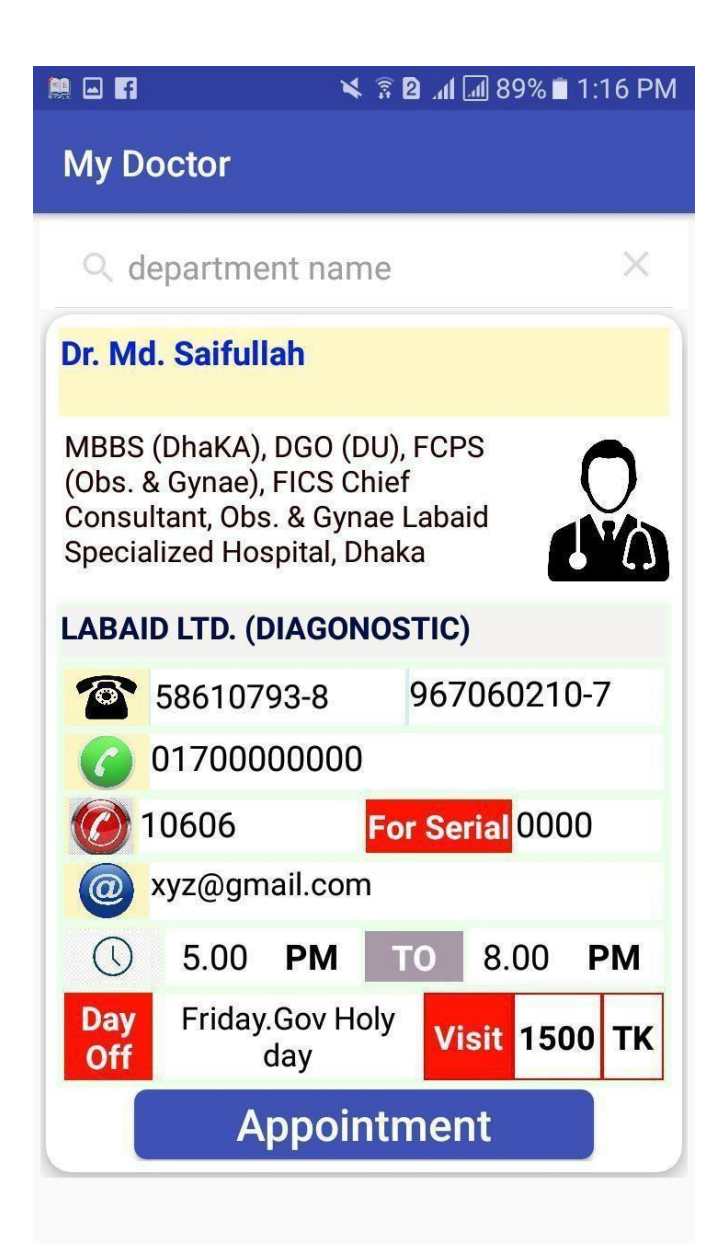

Figure 5.8: Doctor List Activity.

**Apply appointment** : Apply Appointment Activity fill up all field andclick apply button for appointment .

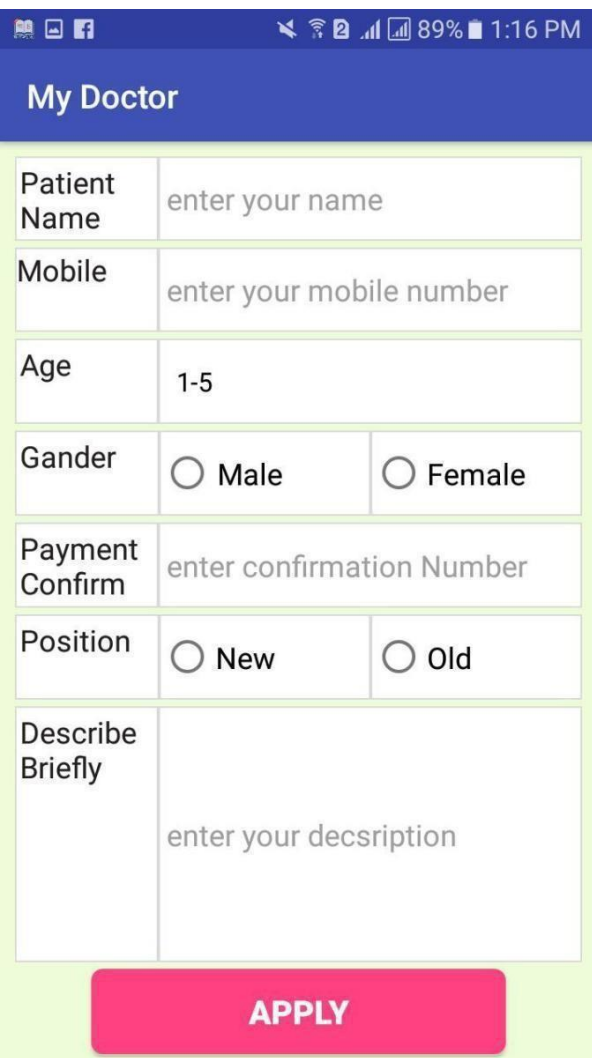

Figure 5.9: Apply appointment Activity

**History:** After the appointment, it will be saved in the history if you want to delete the edit.

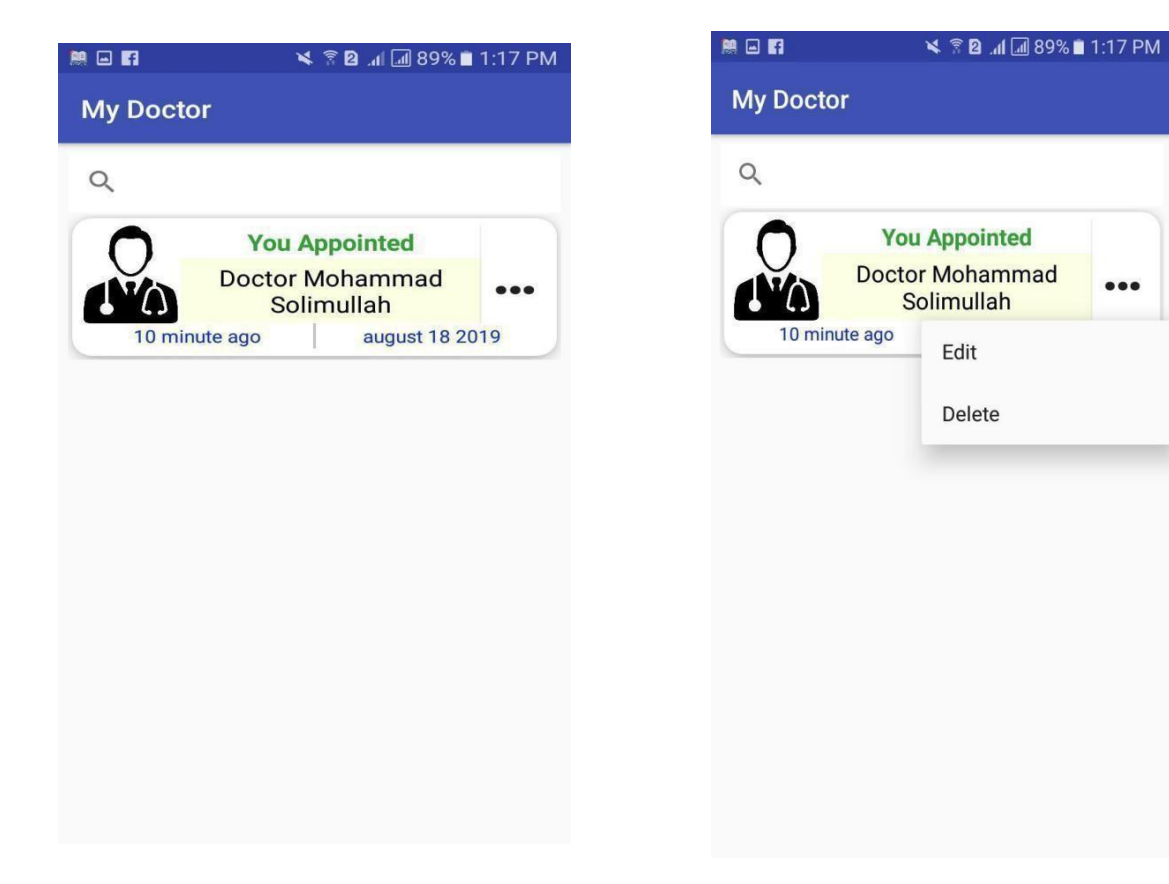

Figure 5.10: History Activity, seen edit, delete, search.

**Notification Doctor :** Notification Doctor Activity. After the appointment the doctor will come to the notification, the doctor will be able to delete and edit and accept or reject appointment there.

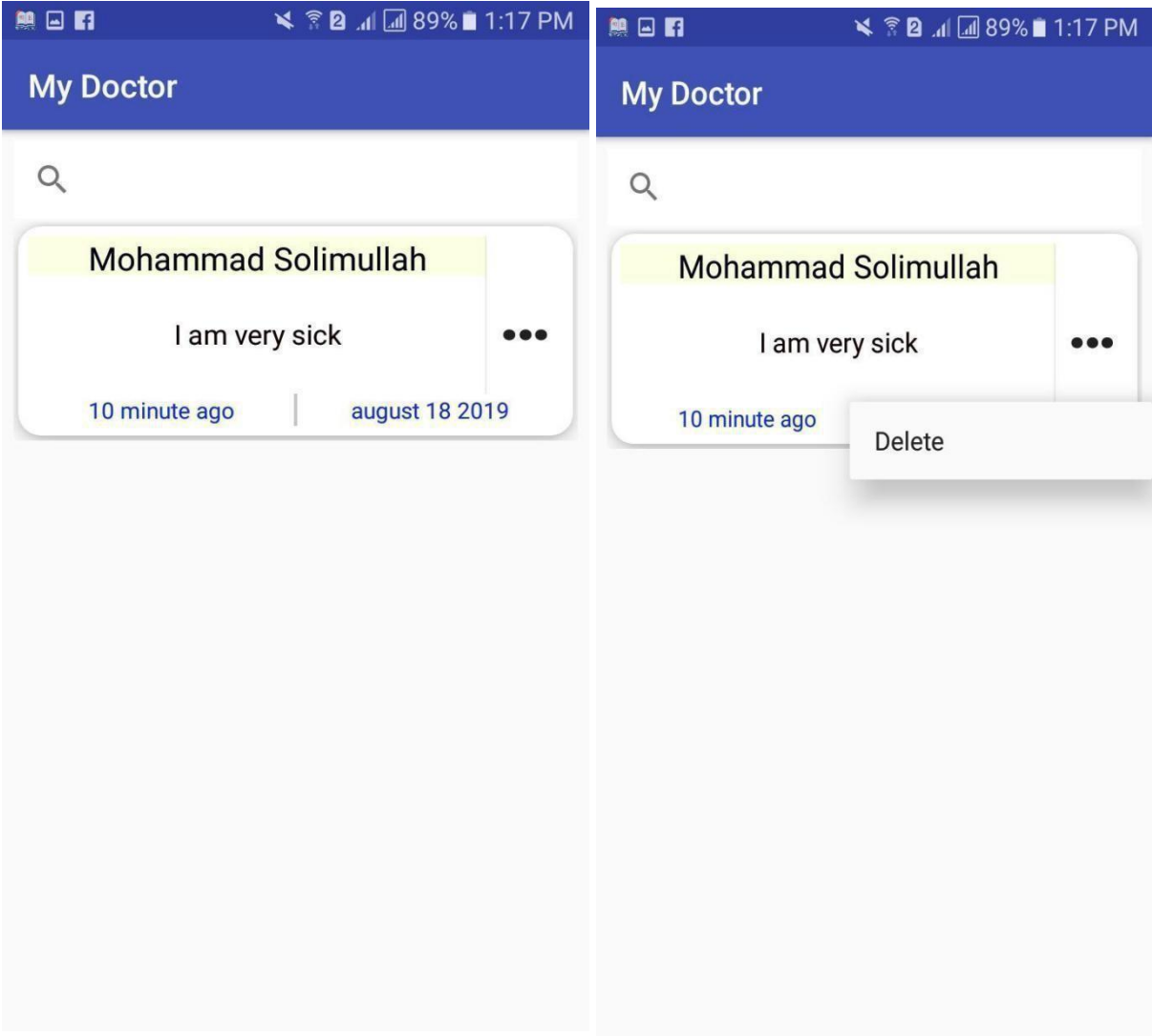

Figure 5.11: Notification Doctor Activity.

**Notification User:** Notification User Activity. The user will be able to see the details ofhis appointment and delete it, to see the specific queue doctor profile.

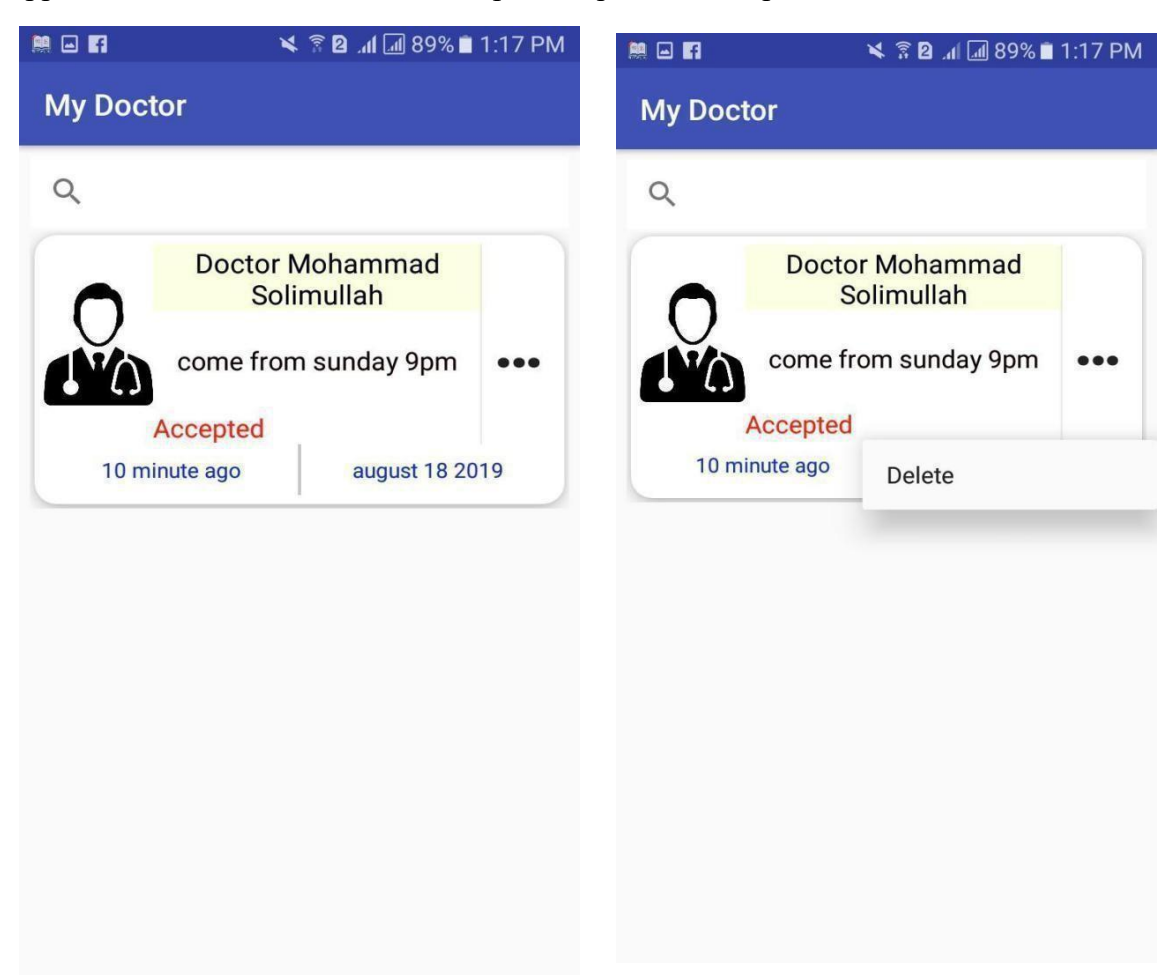

Figure 5.12: Notification User Activity, seen profile, delete

#### <span id="page-49-0"></span>**5.2 Implementation of Back-End Design**

The following design for the Online Doctor Appointment database is selected to system application. Database design is the process of producing a detailed data model of a database. This logical data model contains all the needed logical and physical design choices and physical storage parameters needed to generate a design in a data definition language, which can then be used to create a database. A fully attributed data model contains detailed attributes for each entity. The term database design can be used to describe many different parts of the design of an overall database system. Principally, and most correctly, it can be thought of as the logical design of the base data structures used to store the data. In the relational model these are the tables and views. However, the term database design could also be used to apply to the overall process of designing, not just the base data structures, but also the forms and queries used as part of the overall database application within the database management system (DBMS).

#### <span id="page-49-1"></span>**5.2.1 Data Table Name**

The name of the smart Online Doctor Appointment database is my-doctor-d999d that has eight data tables.

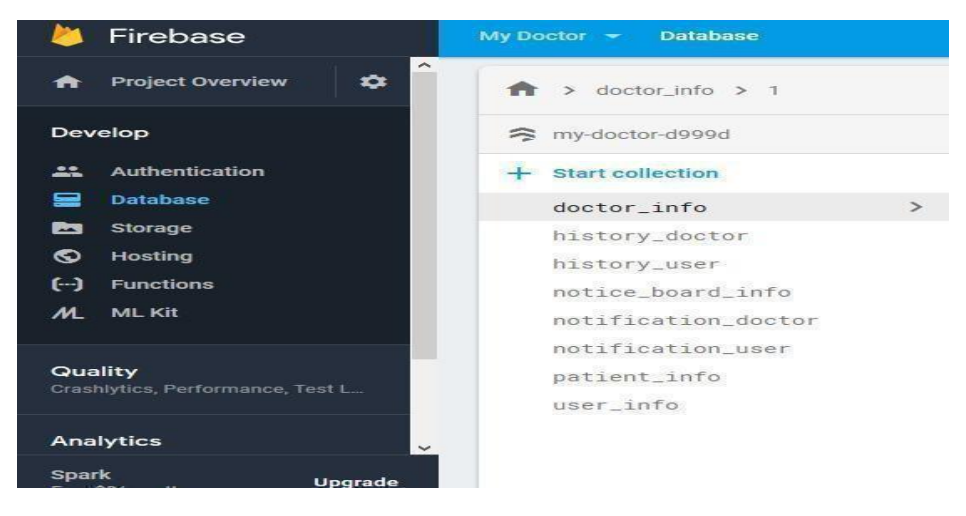

Figure 5.13: Database Table Name

#### <span id="page-50-0"></span>**5.2.2 Data Type Architecture**

A data architecture should set the standard of data for all its data systems as a model of ultimate interaction between a vision or data systems. For example, data integration should be dependent on the data architecture standard since data integration requires two or more data systems.

The following data types for its column and parameter declarations.

- CHARACTER [CHAR [(length)]
- VARCHAR (length)
- BOOLEAN
- SMALLINT
- INTEGER or INT
- DECIMAL
- NUMERIC
- REAL
- $\bullet$  FLOAT(p)
- DOUBLE PRECISION
- DATE
- TIME
- TIMESTAMP
- CLOB [CHARACTER LARGE OBJECT [(length)] or CHAR LARGEOBJECT [(length)]
- BLOB [BINARY LARGE OBJECT [(length)]

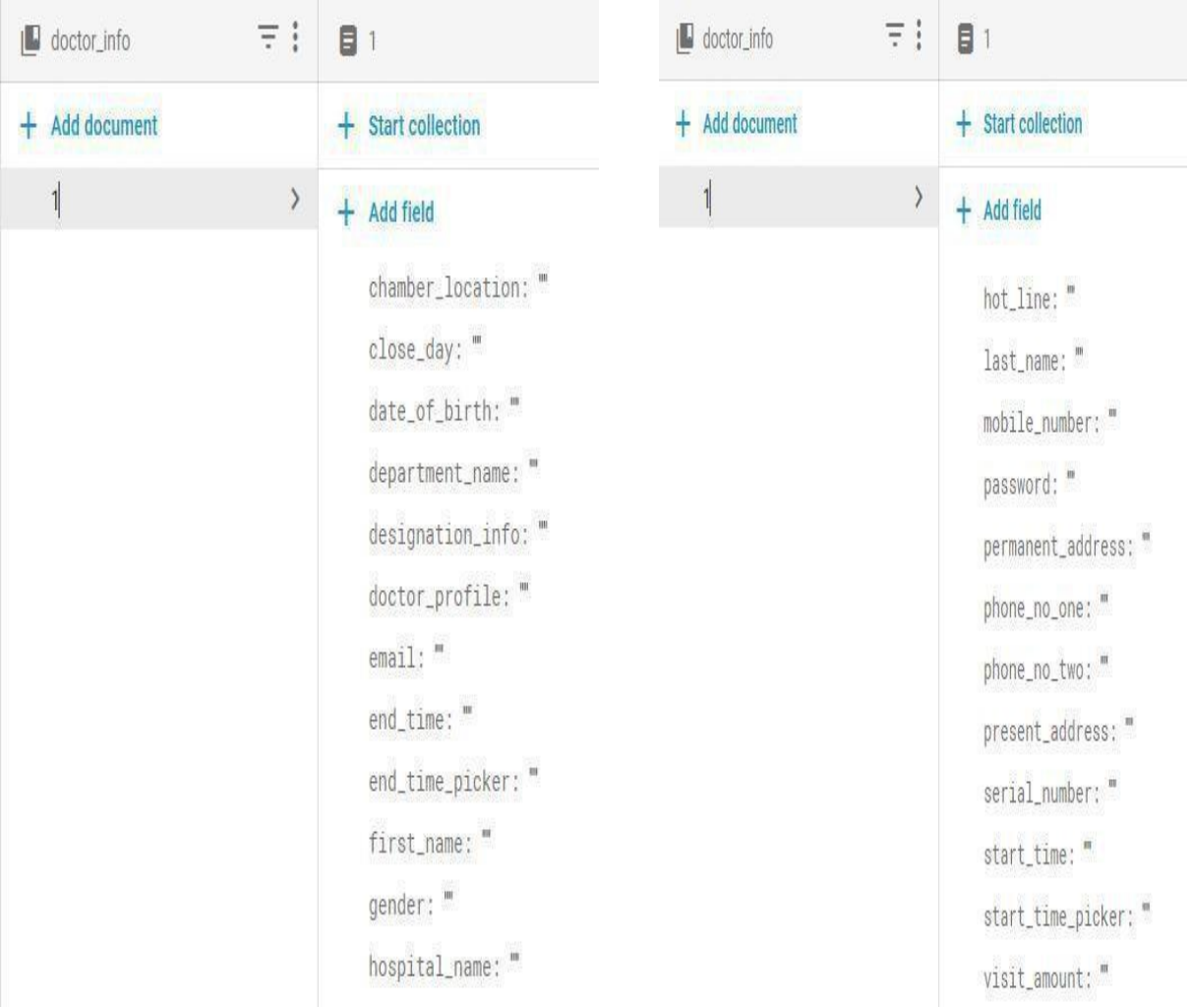

#### **5.2.3** Firebase Database Table field view

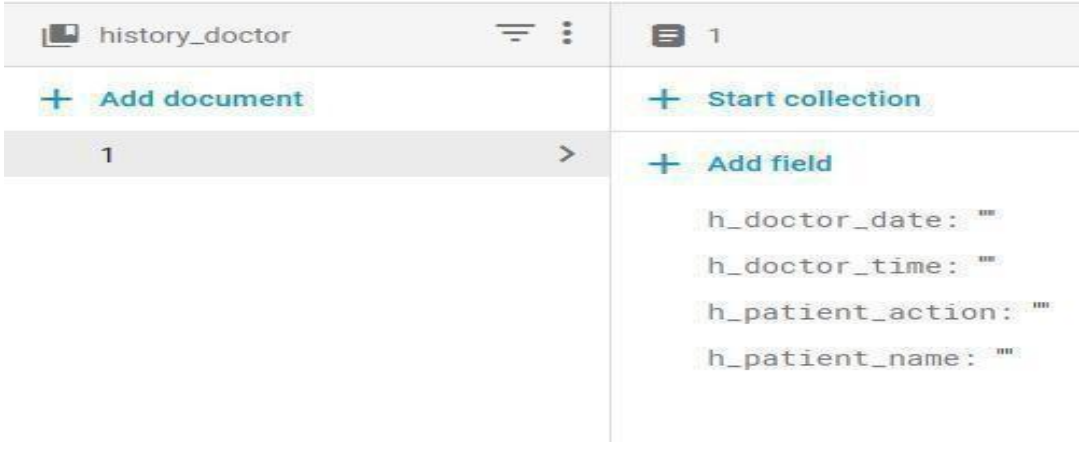

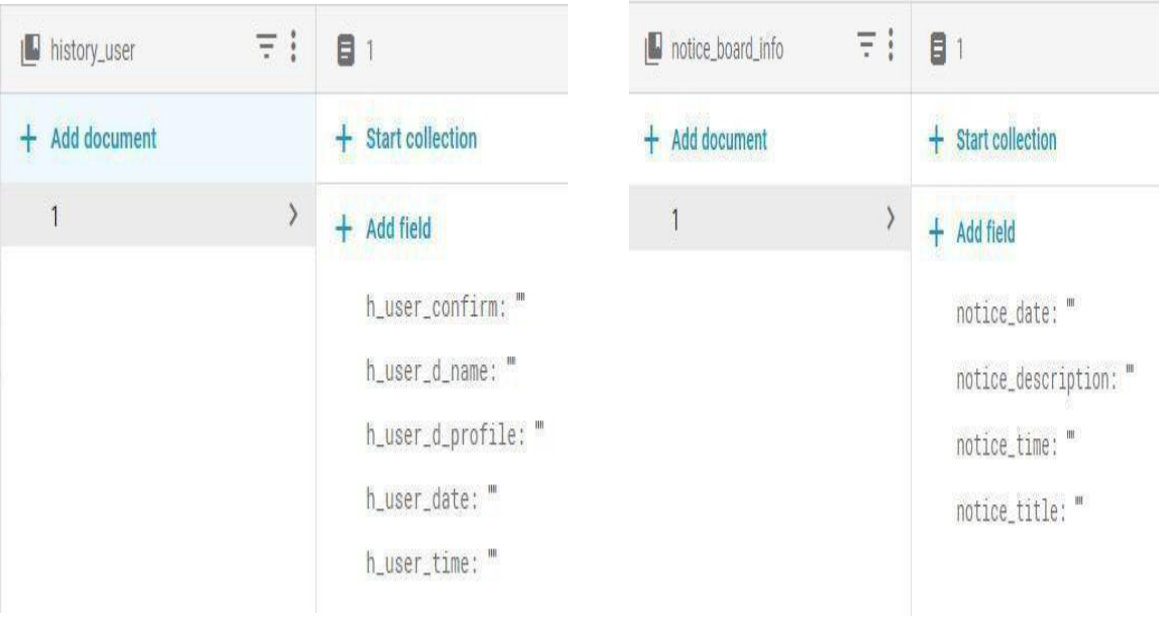

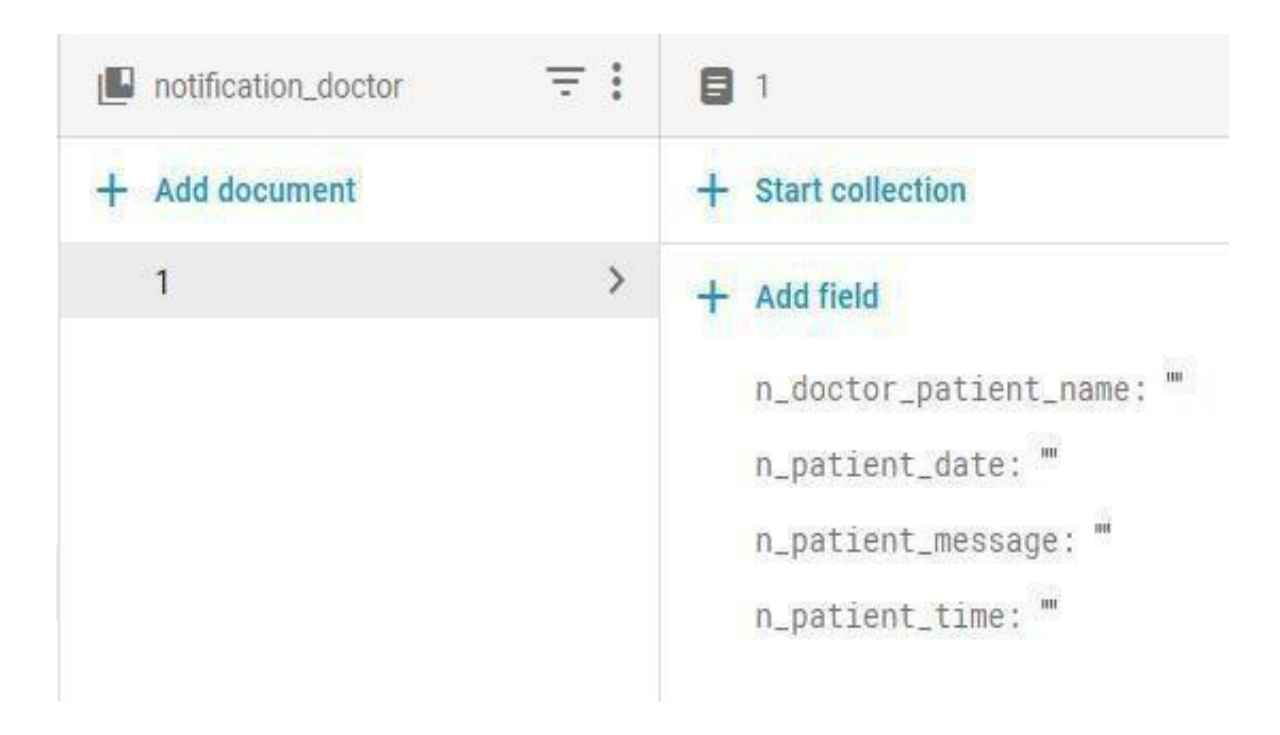

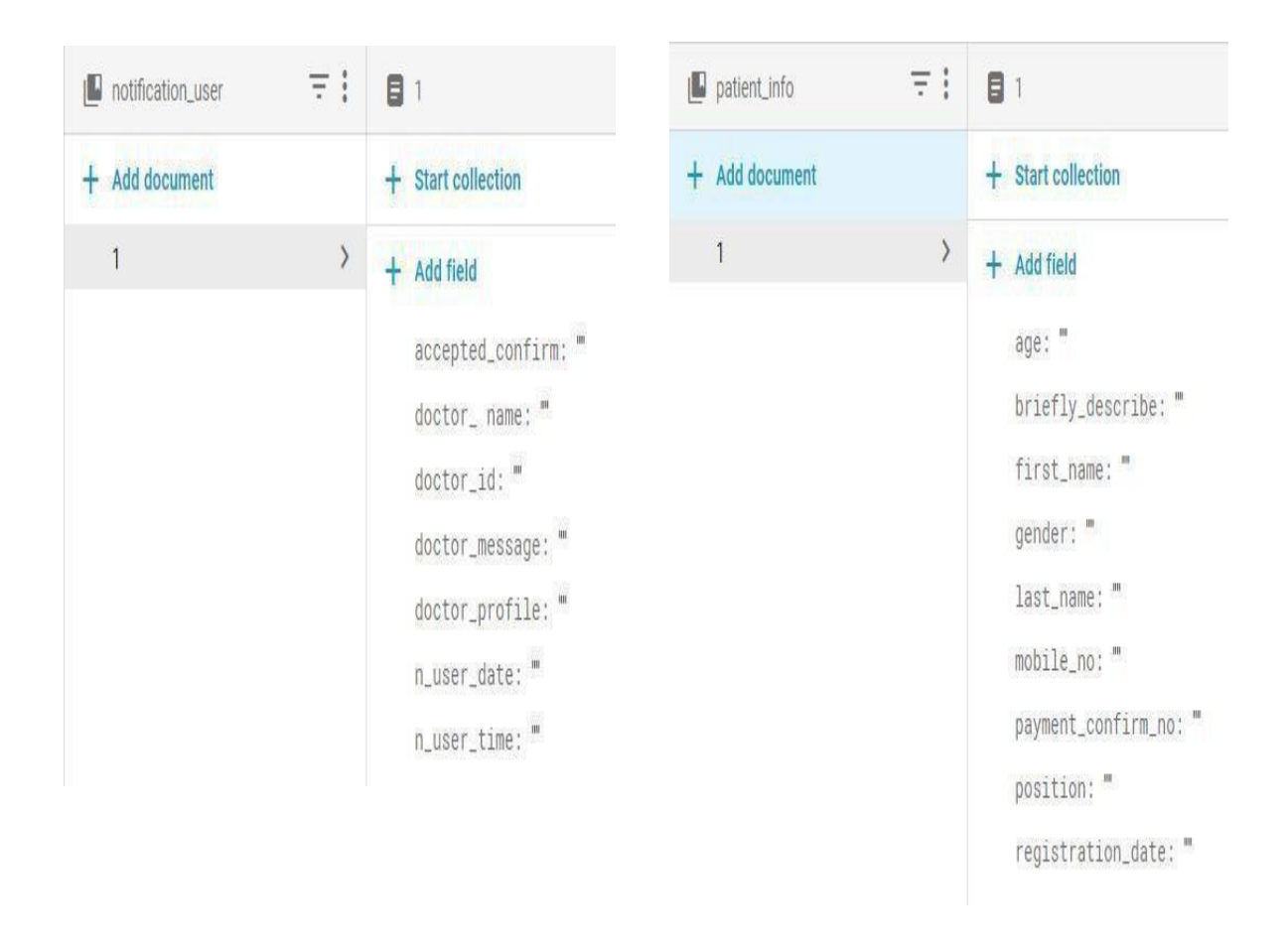

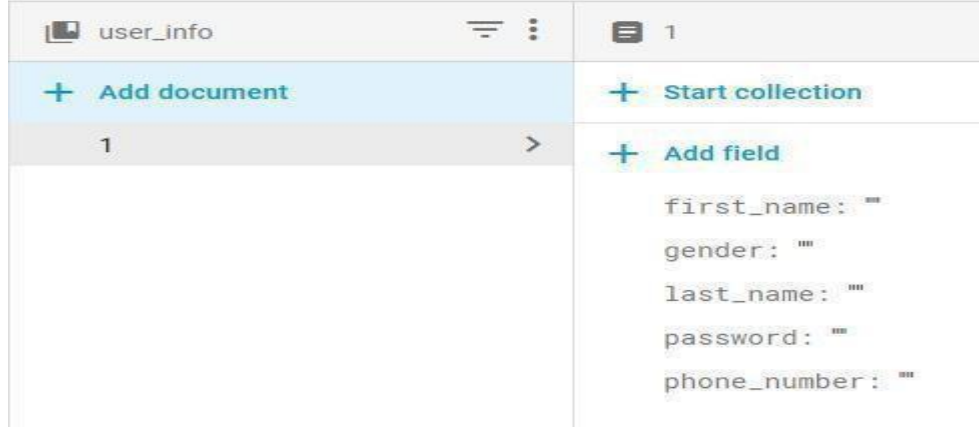

Figure 5.14: Fire-base Database Field View

#### <span id="page-54-0"></span>**5.3 Testing Implementation**

This project was judged on the following set of criteria:

**Satisfying requirement specifications:** The project is called as effective if it fulfills all the requirements such as functional and non-functional requirements. In other words, it should be able to confirm the details of the requirements.

**Correctness:** It is one of the critical requirements of software development. Perfectness is the basic demand for service oriented software. Each and every part of the application should work properly and accurately.

**Compatibility and Integrity:** These are two important conditions to check if the project is successful. The online doctor's appointment was made to be compatible with any domain. It was also created in such a way that it could induce virtualization which is considered an important issue. Additionally, the evaluation of the system depends on how the application was applied to the entire system or not.

**Real time management:** Apply About Online Doctor Appointment Thus, it is necessary to maintain real-time scenery. Users of this system should have the ability to maintain it.

**Reliability and security management:** Security is one of the most important factors in any service-based system factors Because of this, the evaluation criteria for security features were taken into account when developing the system.

**User friendliness:** Friendship systems are also a special criteria to judge in any application. For example, users of this solution should feel satisfied when using the system. In a nutshell, a system must have quality management features such as efficiency, portability, re-usability, flexibility, integration and loose connectivity between different components of the designed software.

#### <span id="page-55-0"></span>**5.3.1 Testing Methodology**

Testing In general, software testing is used to detect system errors. A software test can be tested through the code, design and application of the entire system. Testing is essential to improve system quality. Code review and testing is another basic of software engineering that is often overlooked in project development. Testing is an integral part of the process of system development. Some software testing can also be done by CAST (Computer Aided Software Testing).

#### <span id="page-55-1"></span>**5.3.2 FunctionalTesting**

In functional testing tester has to validate the application to see that all specified requirements of the user"s whatever we have said in supplemental restraint system have been incorporated or not.

- There are two categories of functional testing:
- Positive Functional Testing: Examines the functions of the application with valid input and verifies whether the results are correct.
- Negative Functional Testing: The combination of invalid inputs to IT involves practicing application functionality using some unexpected operating conditions and some other "out of bounds" situations.

#### <span id="page-55-2"></span>**5.3.3 Unit Test**

Unit testing is commonly used during the detailed design and implementation phase of this project. The logic of the unit test was to find out the flaws in this project.

#### **5.3.4 Compatibility Test**

Compatibility testing, part of the software non-functional test, is tested on the application to evaluate applications with computing environment. Software compatibility testing can be more appropriately referred to as a user experience environment. This project is tested on various Android mobiles to ensure the following-

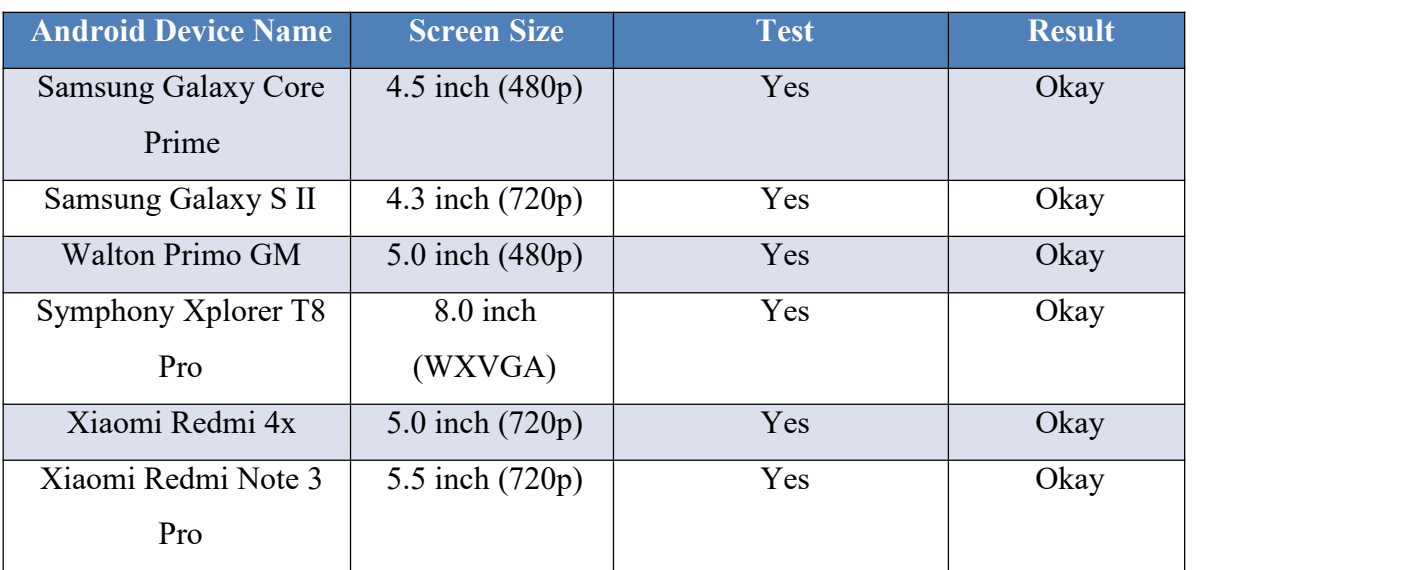

#### Table 5.1: Compatibility Test Result

### **CHAPTER 6**

### **Conclusion and Future Scope**

#### **6.1 Conclusion**

Online Doctor Appointment is an Android based mobile application that gives users the opportunity to have an effective environment for getting appointments and making appointments. Both physicians and patients can benefit from this application. The appointment appointment is friendly enough to find a doctor and easily navigate the appointment. Hopefully this will be a better solution for current and future generations of online doctors.

#### **6.2 Goal**

His main goal is to create an Android application where both patients and physicians can take and spend time at the same time. Creating a good community and good relationships between physician and patient is one of the most important goals of our application.

#### **6.3 Limitation**

- This part of the system can be implemented using current technology although some changes had to be made in different places Domain hosting bandwidth only3GB
- Fire-base database storage unlimited
- For file sharing we use google API.

#### **6.4 Scope for Further Developments**

- Interface design will be updated
- More features and functionalists will be added
- Reliability of the application should be increased
- File share by using our API.

#### **REFERENCES**

[1]. K. H. Bae, "A Study on Development and Application of Cooperative Learning Model for Interdisciplinary Approach in Curriculum Development", The Journal of Korean society for educational technology, vol. 28, no. 4, 2012, pp. 907-924.

[2]. "Big data in health care" Internet: available at <<https://scholar.google.com/scholar?q=smart+health+prediction+using+data+mining+pdf&h l=en&as\_sdt=0&as\_vis=1&oi=scholart>> Retrieved 1 November 2018

[3]. Learn about Virtual learning environment, available at << https://en.wikipedia.org/wiki/Virtual learning environment/>>, last accessed on 26.07.2019at12:05pm.

[4]. Learn about Sublime Text, available at << [https://en.wikipedia.org/wiki/Sublime\\_Text/](https://en.wikipedia.org/wiki/Sublime_Text/) >>, last accessed on 26.07.2019 at 02:18pm.

[5]. Fire-base Database, available at << <https://en.wikipedia.org/wiki/Firebase> >>, Accessed Data: 26.07.2019

[6]. XAMPP, available at [<<https://en.wikipedia.org/wiki/XAMPP/](https://en.wikipedia.org/wiki/XAMPP/)>>, last accessed on 26.07.2019 at 02:45pm.

[7]. Related work, available at << [https://doctorola.com/>](https://doctorola.com/)>, last accessed on 26.07.219 at 8:43pm.

[8].Related work, available at<< <https://www.doctorsbd.com/>>>, last accessed on26.07.219 at 8:43pm.

[9]. Related work, available at << <https://www.doctor-at-home.com/index.html> >>, last accessed on 26.07.219 at 8:43pm.

[10]. Related work, available at<< <https://calladoctorbd.com/index.php> >>, last accessed on 26.07.219 at 8:43pm.

[11]. Related work, available at<< <https://www.hellodoctor.co.za/>>>, last accessed on 26.07.219

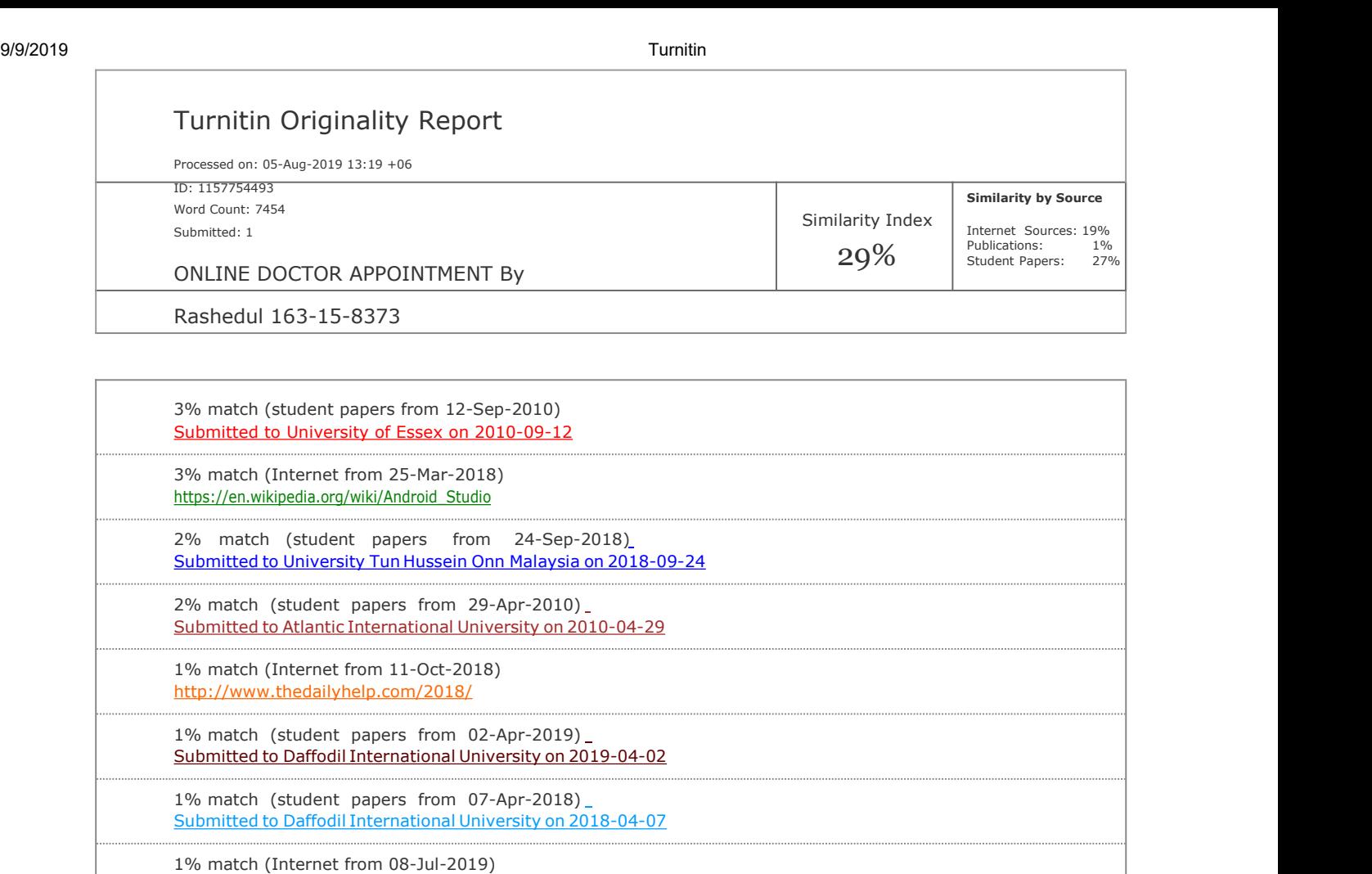

<https://en.wikipedia.org/wiki/Firebase>

1% match (student papers from 21-Jan-2014) Submitted to University of Greenwich on 2014-01-21

1% match (student papers from 02-Apr-2019) Submitted to Daffodil International University on 2019-04-02

1% match (Internet from 24-Apr-2019) <http://portablecontacts.net/wiki/development/xamarin/>

1% match (student papers from 05-Apr-2018) Submitted to Daffodil International University on 2018-04-05

1% match (student papers from 04-Apr-2018) Submitted to Daffodil International University on 2018-04-04

1% match (student papers from 07-Apr-2018) Submitted to Daffodil International University on 2018-04-07

< 1% match (student papers from 01-Sep-2017) Submitted to Buckinghamshire Chilterns University College on 2017-09-01

< 1% match (Internet from 28-Dec-2017) <http://ethesis.nitrkl.ac.in/4767/1/211EC3320.pdf>

< 1% match (Internet from 04-Jan-2019) <https://www.scribd.com/doc/298456845/Design-Implementation-of-Solar-Power-System>

< 1% match (Internet from 21-Sep-2018) http://dspace.library.daffodilvarsity.edu.bd:8080/bitstream/handle/20.500.11948/2730/152-15-5887.pdf? isAllowed=y&sequence=1

< 1% match (Internet from 28-Jul-2019) [http://article.nadiapub.com/IJCA/vol7\\_no12/7.pdf](http://article.nadiapub.com/IJCA/vol7_no12/7.pdf)

< 1% match (student papers from 06-Feb-2014)

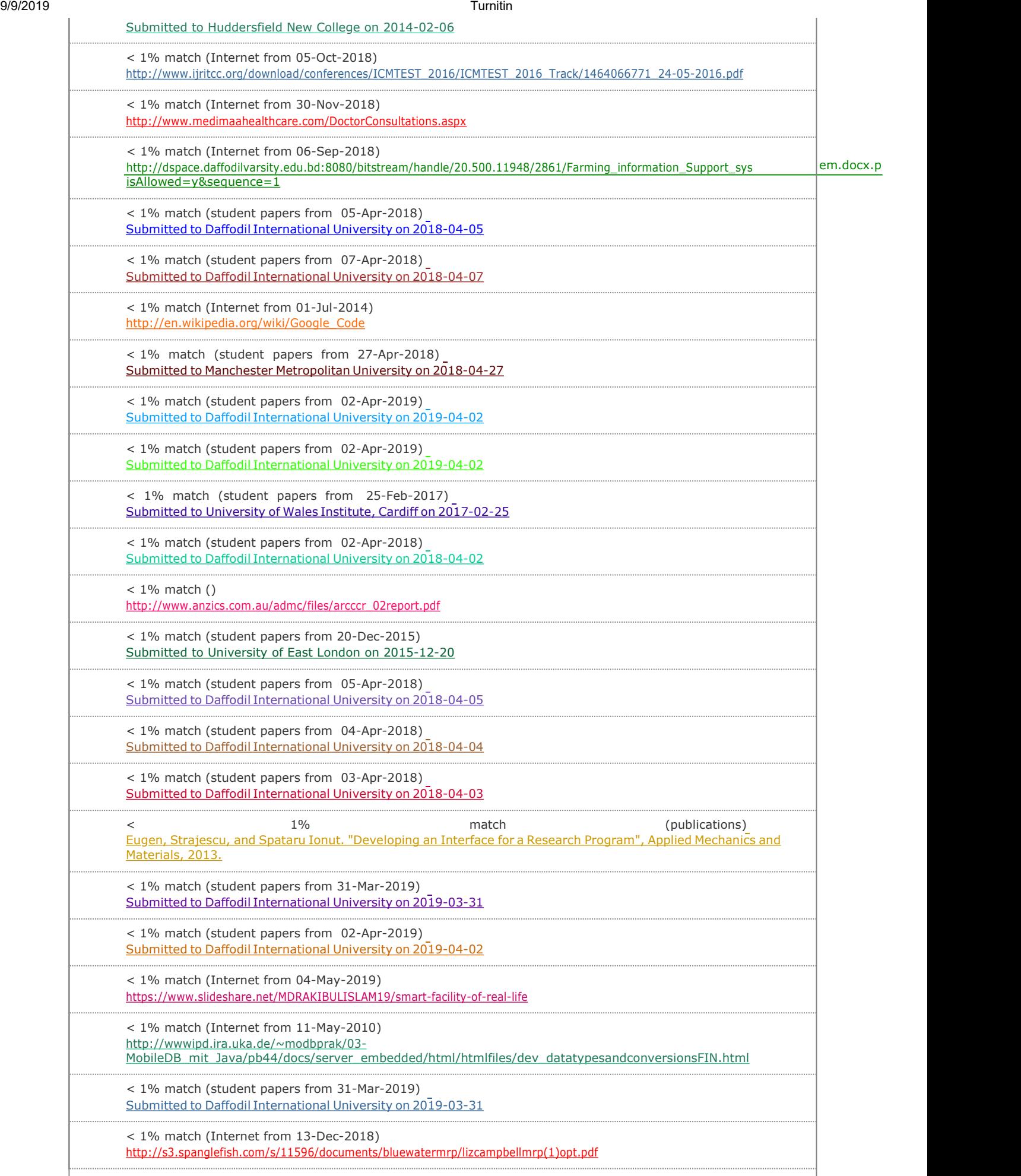